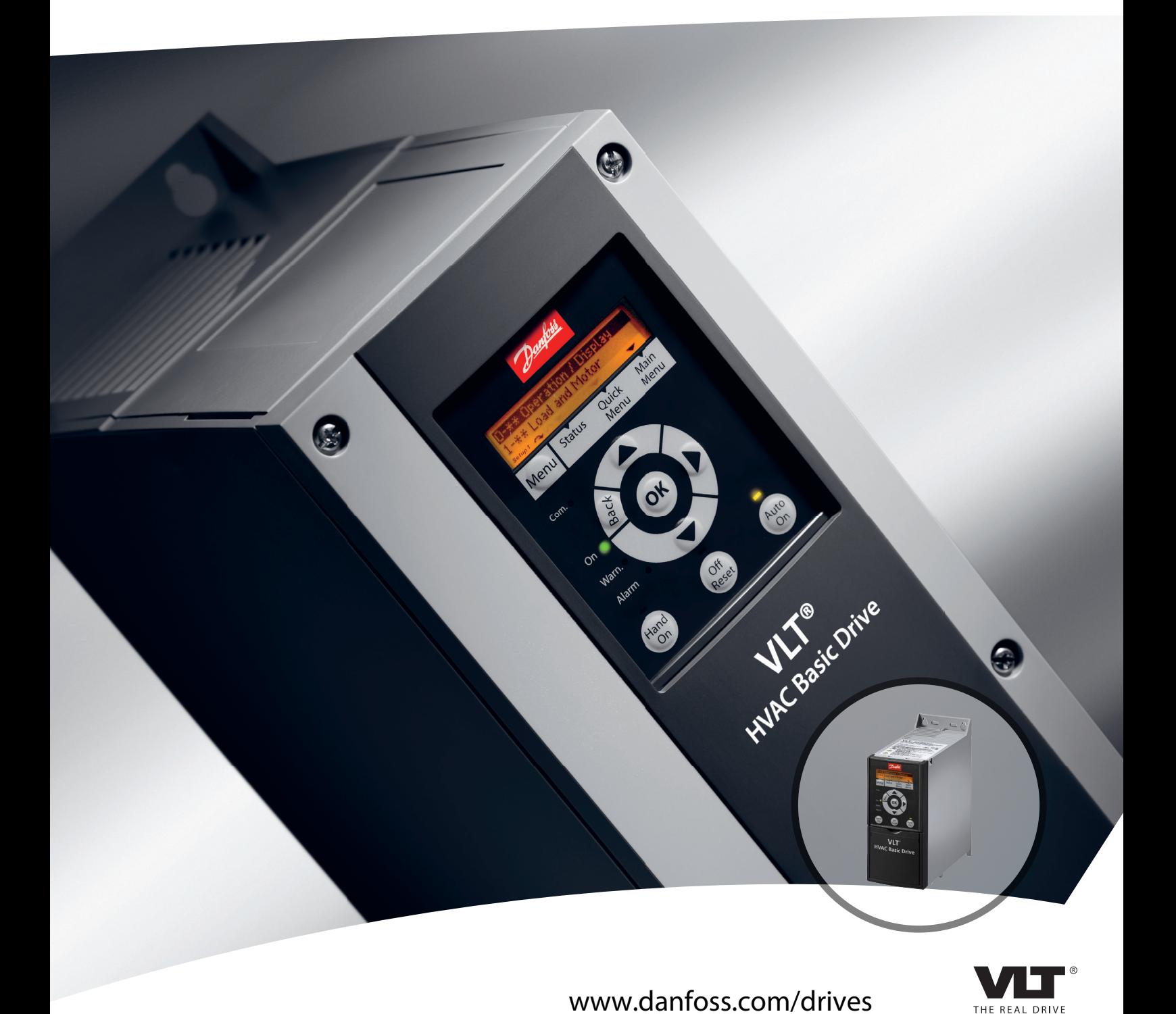

# **Краткое руководство VLT®HVAC Basic Drive FC 101**

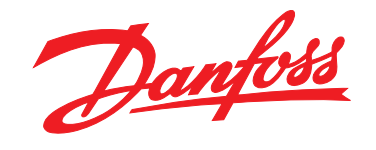

Danfoss

**Оглавление Краткое руководство VLT**® **HVAC Basic Drive FC 101**

#### **Оглавление**

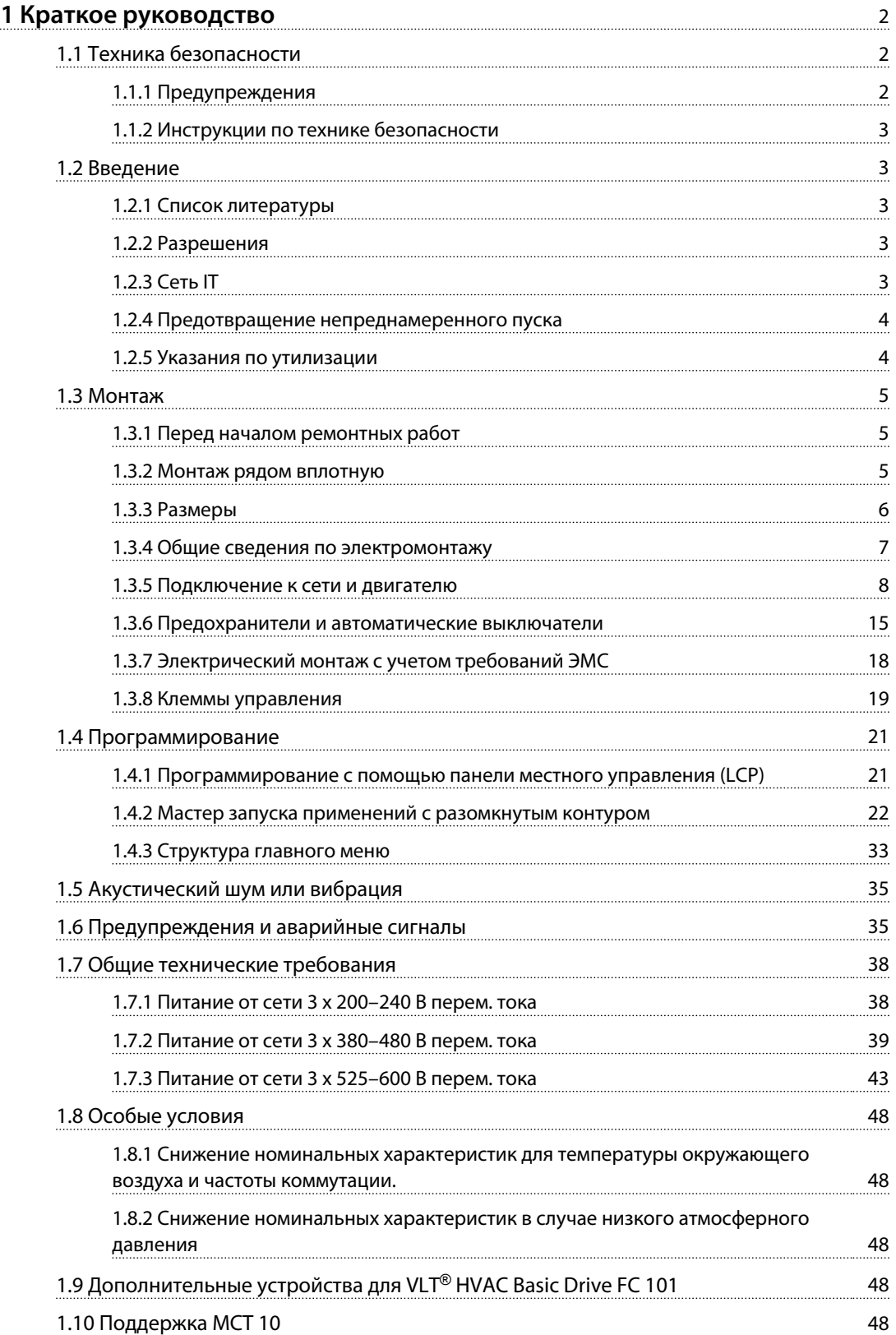

Danfoss

## 1 Краткое руководство

1.1 Техника безопасности

1.1.1 Предупреждения

# **ВНИМАНИЕ!**

#### **Предупреждение о высоком напряжении**

**Напряжение преобразователя частоты опасно, если он подключен к сети. Неправильный монтаж двигателя или преобразователя частоты может стать причиной повреждения оборудования, серьезных травм или даже смерти персонала. Таким образом, важно соблюдать указания настоящего руководства, а также местные и государственные нормы и правила техники безопасности.**

# **ВНИМАНИЕ!**

#### **ВРЕМЯ РАЗРЯДКИ!**

**В преобразователях частоты установлены конденсаторы постоянного тока, которые остаются заряженными даже после отключения сетевого питания. Во избежание связанных с электрическим током опасностей отключите от преобразователя частоты сеть переменного тока, любые двигатели с постоянными магнитами и источники питания сети постоянного тока, в том числе резервные аккумуляторы, ИБП и подключения к сети постоянного тока других преобразователей частоты. Перед выполнением работ по обслуживанию и ремонту следует дождаться полной разрядки конденсаторов. Время ожидания указано в таблице** *Время разрядки***. Несоблюдение такого периода ожидания после отключения питания перед началом обслуживания или ремонта может привести к летальному исходу или серьезным травмам.**

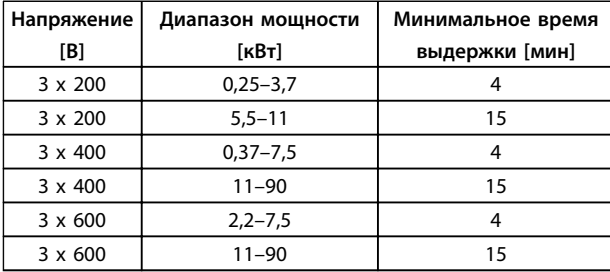

**Таблица 1.1 Время разрядки**

# **ПРЕДУПРЕЖДЕНИЕ**

#### **Ток утечки:**

**Ток утечки на землю преобразователя частоты превышает 3,5 мA. В соответствии со стандартом IEC 61800-5-1 должно быть устроено усиленное защитное заземление, которое должно производиться с помощью медного провода сечением не менее 10 мм² или же дополнительного отдельно подключенного провода защитного заземления того же сечения, что и проводники питающей сети.**

**Датчик остаточного тока:**

**Это устройство может создавать постоянный ток в защитном проводнике. Если для дополнительной защиты используется датчик остаточного тока (RCD), то на стороне питания должен устанавливаться датчик остаточного тока только типа В (с временной задержкой). См. также Danfoss Инструкцию по применению RCD, MN90G.**

**Защитное заземление преобразователя частоты и применение датчиков остаточного тока (RCD) должны соответствовать государственным и местным нормам и правилам.**

#### **Тепловая защита двигателя**

Защита двигателя от перегрузки возможна путем установки для параметра *1-90 Motor Thermal Protection* значения *[4] ETR trip*.

# **ВНИМАНИЕ!**

#### **Монтаж на больших высотах над уровнем моря**

**Если высота над уровнем моря превышает 2 км, обратитесь в Danfoss относительно требований PELV.**

<span id="page-3-0"></span>**1 1**

#### <span id="page-4-0"></span>1.1.2 Инструкции по технике безопасности

- **•** Убедитесь, что преобразователь частоты надлежащим образом заземлен.
- **•** Не отсоединяйте разъемы сетевого питания, двигателя и не разъединяйте другие силовые цепи, пока преобразователь частоты подключен к источнику питания.
- **•** Защитите пользователей от напряжения электропитания.
- **•** Защитите двигатель от перегрузки в соответствии с требованиями государственных и местных норм и правил.
- **•** Ток утечки на землю превышает 3,5 мА.
- **•** Кнопка [Off/Reset] (Выкл./Сброс) не выполняет функции защитного переключателя. Она не отключает преобразователь частоты от сети.

#### 1.2 Введение

#### 1.2.1 Список литературы

Настоящее краткое руководство содержит основные сведения, необходимые для монтажа и эксплуатации преобразователя частоты. Дополнительную информацию можно найти на прилагаемом компактдиске.

#### 1.2.2 Разрешения

| Сертификация                  |           | <b>IP20</b> | <b>IP54</b> |
|-------------------------------|-----------|-------------|-------------|
| Декларация<br>соответствия ЕС |           |             |             |
| Сертификация UL               | <b>US</b> |             |             |
| Знак C-tick                   |           |             |             |

**Таблица 1.2 Разрешения**

Преобразователь частоты удовлетворяет требованиям UL508C, касающимся тепловой памяти. Подробнее см. раздел *Тепловая защита двигателя* в *Руководстве по проектированию*.

#### 1.2.3 Сеть IT

# **АПРЕДУПРЕЖДЕНИЕ**

#### **Сеть IT**

**Монтаж на изолированной сети электропитания, т.е. IT-сети.**

**Макс. напряжение питания, допустимое при подключении к сети: 440 В (блоки 3 x 380–480 В).**

Для устройств IP20 200–240 В 0,25–11 кВт и 380–480 В IP20 0,37–22 кВт при использовании IT-сети разомкните выключатель фильтра ВЧ-помех, открутив болт со стороны преобразователя частоты.

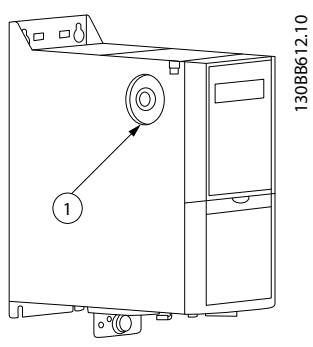

**Рисунок 1.1 IP20 200–240 В 0,25–11 кВт, IP20 0,37–22 кВт 380–480 В**

1 Болт ЭМС

**Таблица 1.3 Пояснения к** *Рисунок 1.1*

<span id="page-5-0"></span>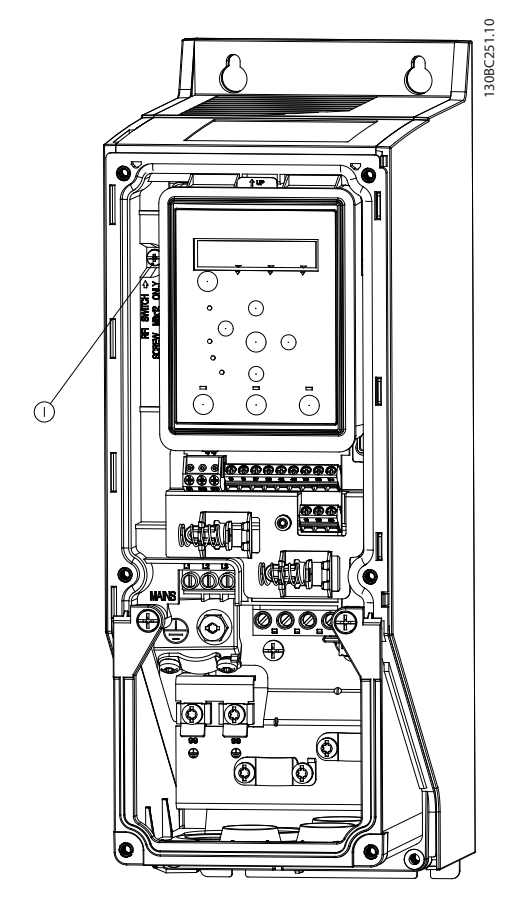

**Рисунок 1.2 IP54 400 В 0,75–18,5 кВт**

1 Болт ЭМС

**Таблица 1.4 Пояснения к** *Рисунок 1.2*

В случае работы в IT-сети, на всех блоках для параметра *14-50 RFI Filter* установите значение *[0] Off.*

# **ПРЕДУПРЕЖДЕНИЕ**

**При повторной установке используйте только болт M3x12.**

#### 1.2.4 Предотвращение непреднамеренного пуска

Если преобразователь частоты подключен к сети, двигатель можно запустить/остановить с помощью цифровых команд, команд с шины, с помощью заданий, с LCP или LOP.

Danfoss

- **•** Отсоедините преобразователь частоты от сети, если для обеспечения безопасности персонала требуется защита от непреднамеренного пуска двигателей.
- **•** Чтобы избежать непреднамеренного пуска, перед изменением параметров обязательно нажмите кнопку [Off/Reset] (Выкл./Сброс).

#### 1.2.5 Указания по утилизации

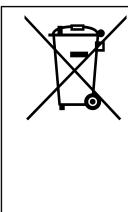

Оборудование, содержащее электрические компоненты, запрещается утилизировать вместе с бытовыми отходами. Такое оборудование следует утилизировать с электрическими и электронными отходами в соответствии с действующими местными нормами и правилами.

#### <span id="page-6-0"></span>1.3 Монтаж

#### 1.3.1 Перед началом ремонтных работ

- 1. Отключите сеть питания (и внешний источник постоянного тока, если он имеется).
- 2. Подождите завершения разряда цепи постоянного тока такое время, которое указано в *[Таблица 1.1](#page-3-0)*.
- 3. Отсоедините кабель двигателя.

#### 1.3.2 Монтаж рядом вплотную

Преобразователи частоты можно устанавливать «бок о бок». Для охлаждения требуется свободное пространство над корпусом и под ним.

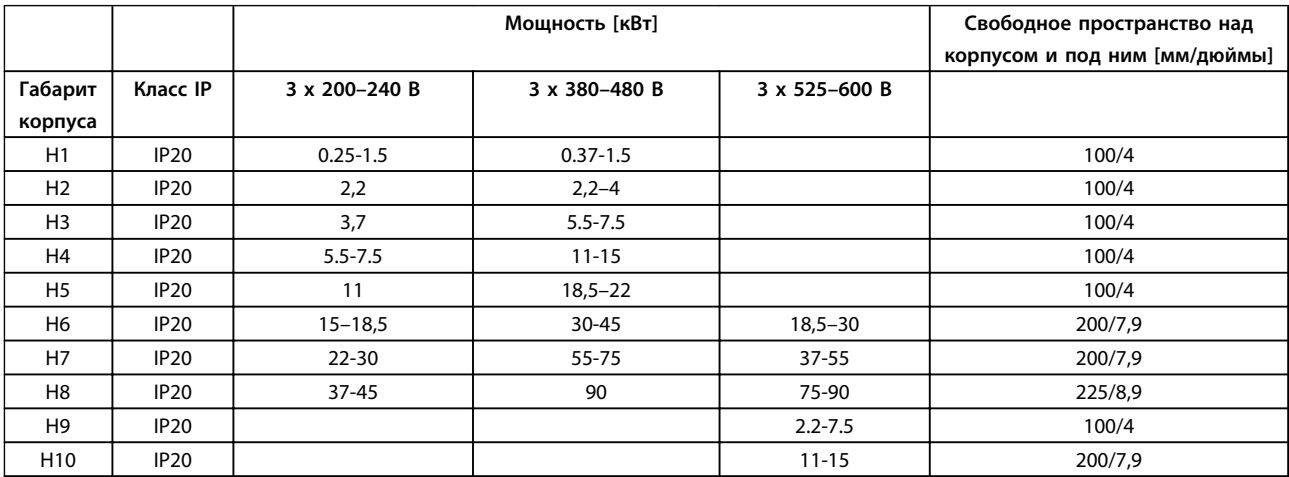

**Таблица 1.5 Зазоры для охлаждения**

## *УВЕДОМЛЕНИЕ*

**С установленным дополнительным комплектом IP21/Nema тип 1 необходимо расстояние 50 мм между блоками.**

## 1.3.3 Размеры

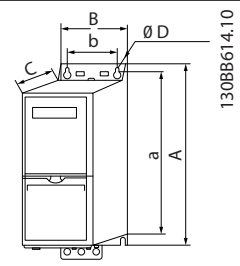

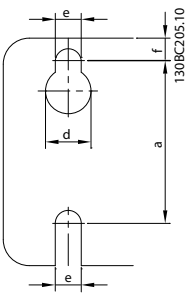

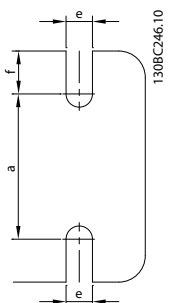

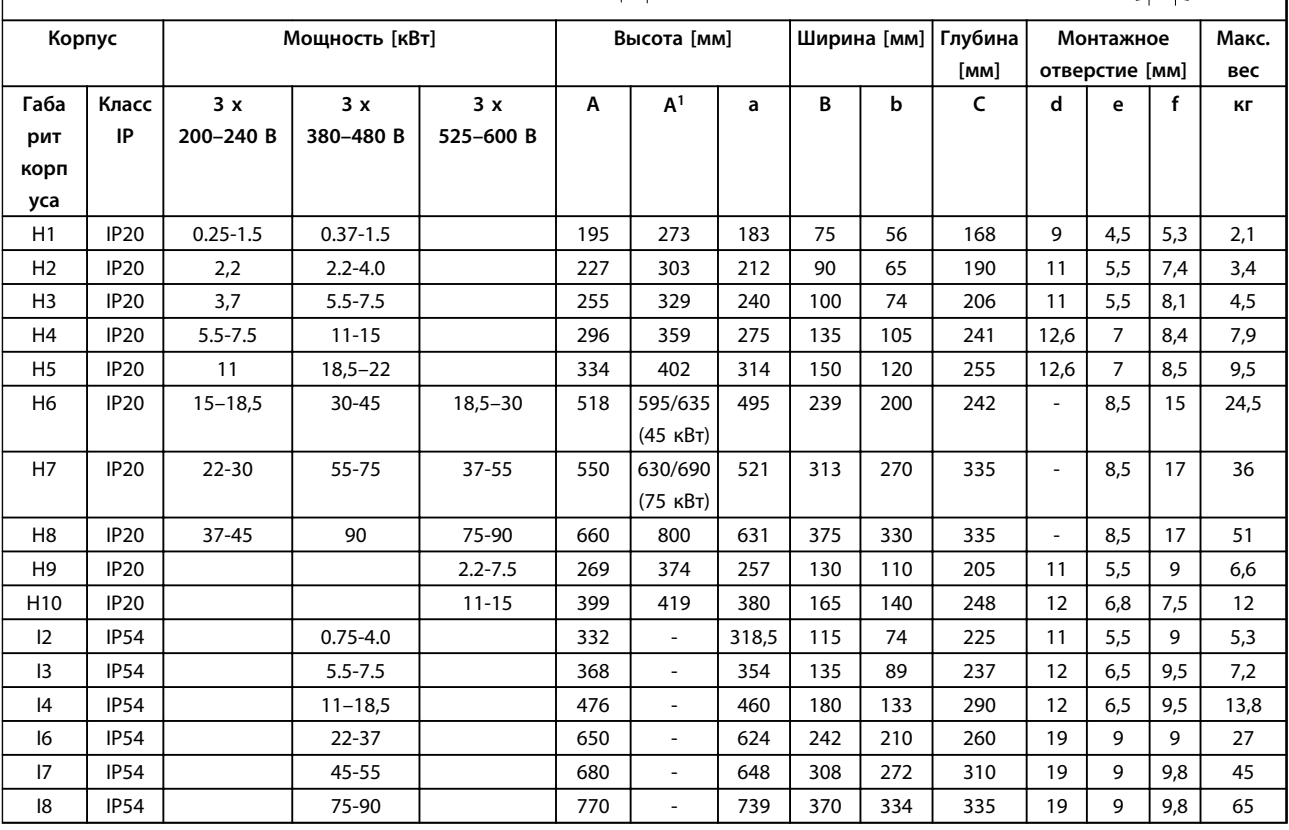

#### **Таблица 1.6 Размеры**

*1 С развязывающей панелью*

<span id="page-7-0"></span>**1 1**

<span id="page-8-0"></span>Приведенные размеры относятся к физическим размерам установок. При установке необходимо оставить дополнительное пространство для свободного доступа воздуха под установками и над ними. Необходимое пространство для свободного доступа воздуха указано в *Таблица 1.8*:

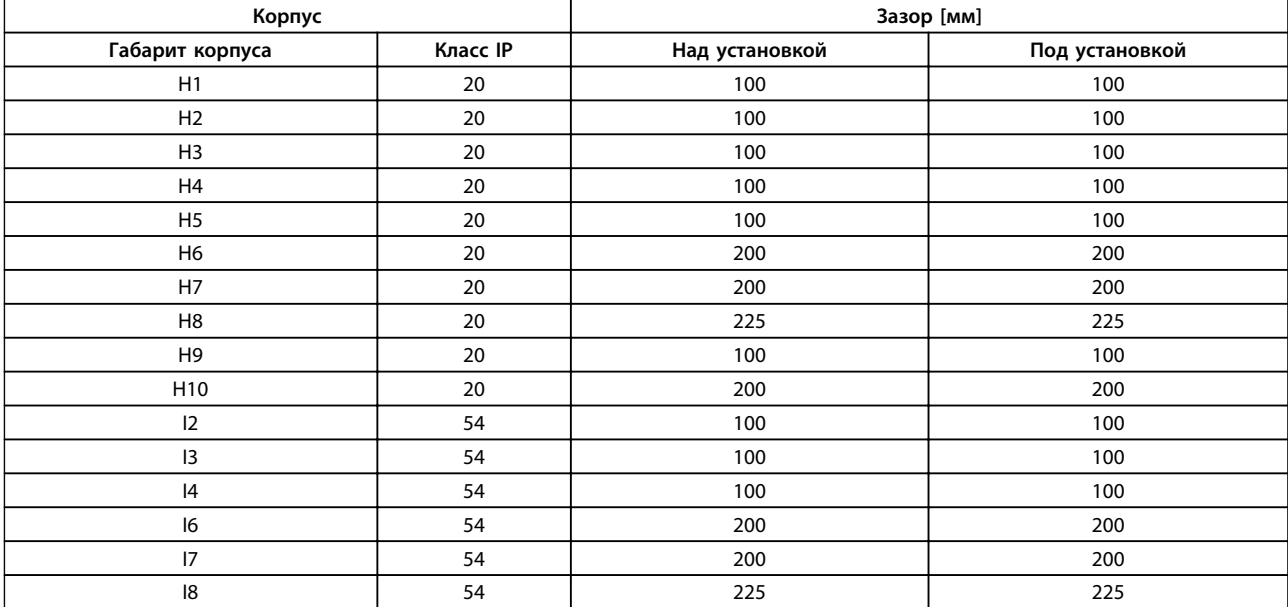

**Таблица 1.7 Необходимое пространство для свободного доступа воздуха**

#### 1.3.4 Общие сведения по электромонтажу

Вся система кабелей должна соответствовать государственным и местным нормам и правилам в отношении сечения кабелей и температуры окружающей среды. Необходимо использовать медные проводники (рекомендуется 75 °C).

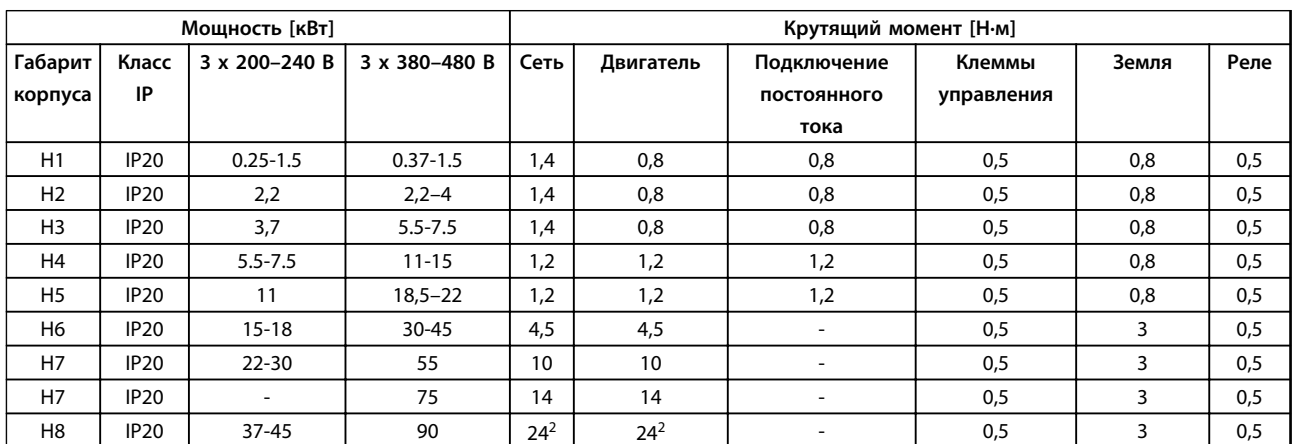

**Таблица 1.8 Корпус H1–H8**

<span id="page-9-0"></span>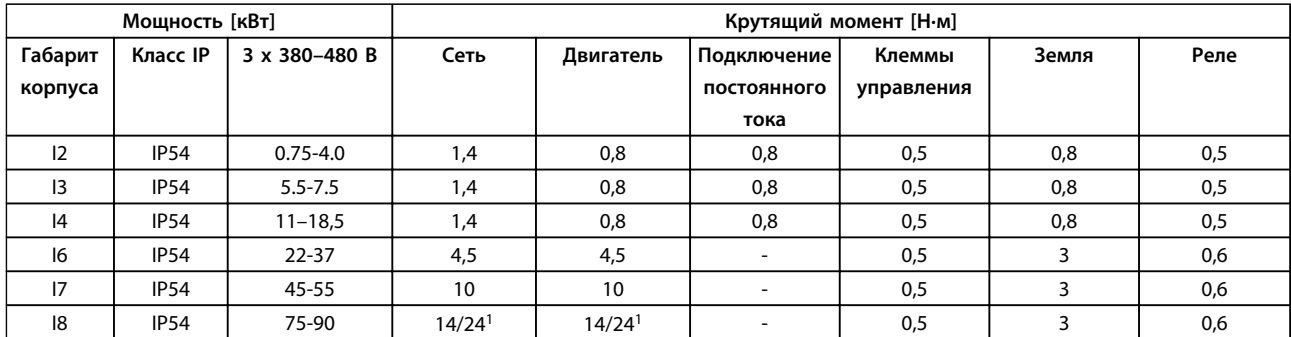

#### **Таблица 1.9 Корпус I1–I8**

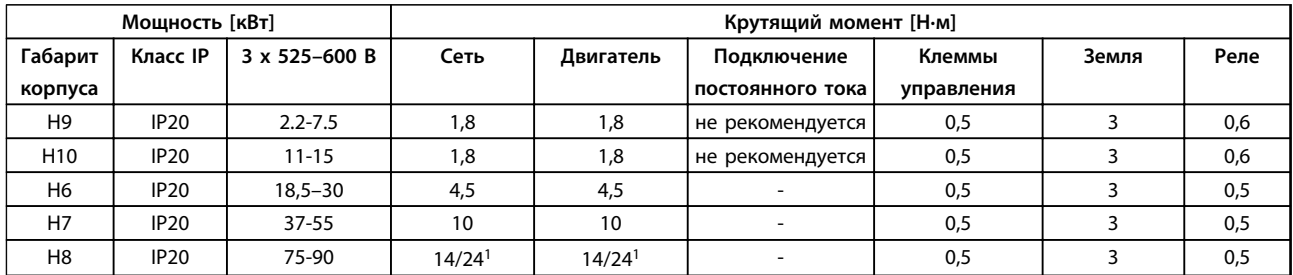

#### **Таблица 1.10 Момент затяжки**

*<sup>1</sup>Сечения кабелей* ≤*95 мм²*

*2 Сечения кабелей > 95 мм²*

#### 1.3.5 Подключение к сети и двигателю

Преобразователь частоты предназначен для работы со всеми стандартными трехфазными асинхронными двигателями. Информацию о максимальных сечениях проводов см. в *[1.7 Общие технические требования](#page-39-0)*.

- **•** Чтобы обеспечить соответствие требованиям ЭМС по излучению, используйте для подключения двигателя экранированный/защищенный кабель, причем соедините его и с развязывающей панелью, и с металлическим корпусом двигателя.
- **•** Для снижения уровня помех и токов утечки кабель двигателя должен быть как можно более коротким.
- **•** Подробнее о монтаже развязывающей панели см. *Инструкцию по монтажу развязывающей панели FC 101*.
- **•** Также см. раздел *Правильная установка в соответствии с требованиями по ЭМС* в *Руководстве по проектированию VLT*® *HVAC Basic*.
- 1. Подключите провода заземления к клемме заземления.
- 2. Подключите двигатель к клеммам U, V и W.
- 3. Подключите провода сети к клеммам L1, L2 и L3 и затяните.

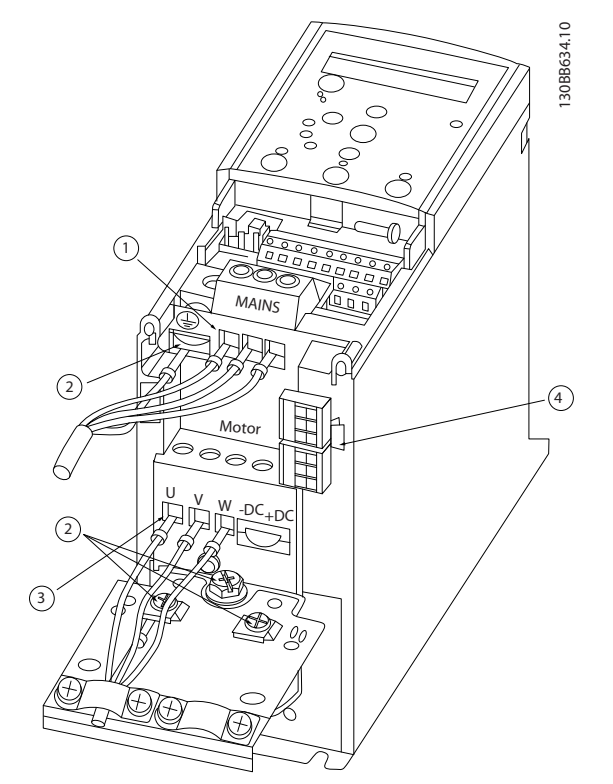

**Рисунок 1.3 Габарит корпуса H1–H5 IP20 200–240 В 0,25–11 кВт и IP20 380–480 В 0,37–22 кВт.**

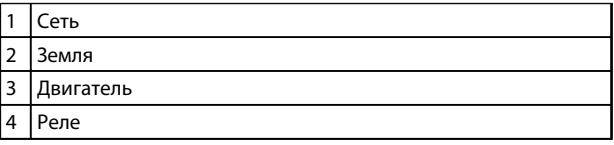

**Таблица 1.11 Пояснения к** *Рисунок 1.3*

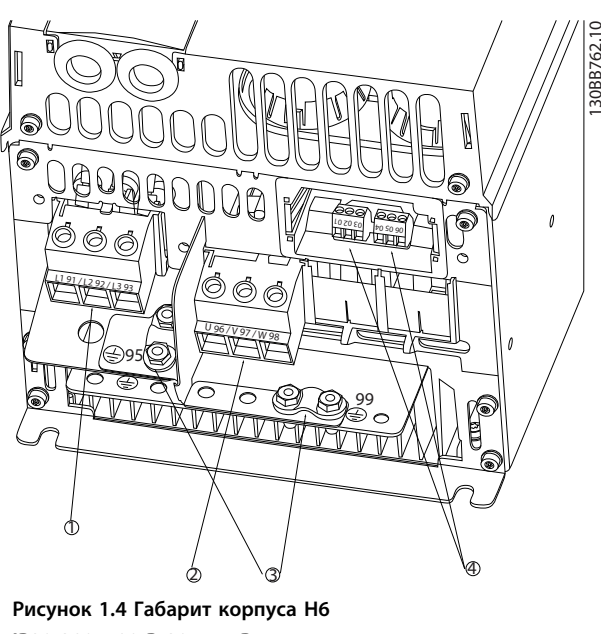

**IP20 380–480 В 30–45 кВт IP20 200–240 В 15–18,5 кВт IP20 525–600 В 22–30 кВт**

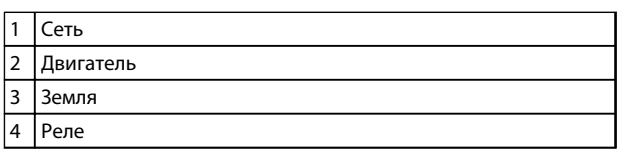

**Таблица 1.12 Пояснения к** *Рисунок 1.4*

Danfoss

Danfoss

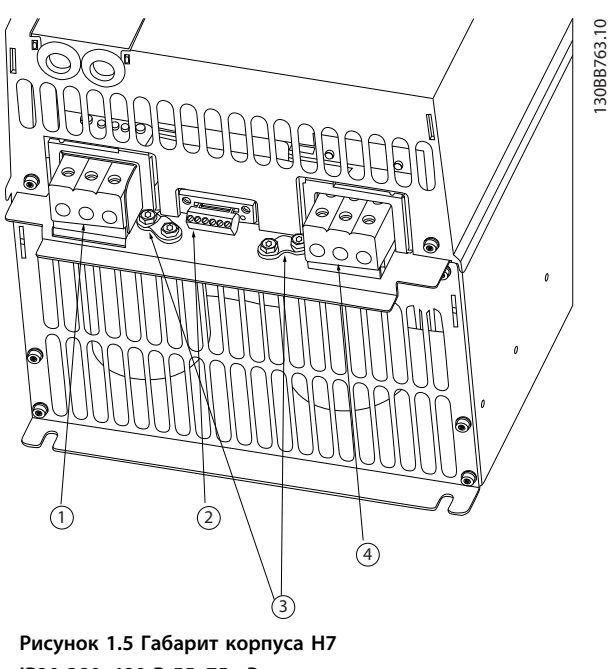

**IP20 380–480 В 55–75 кВт IP20 200–240 В 22–30 кВт IP20 525–600 В 45–55 кВт**

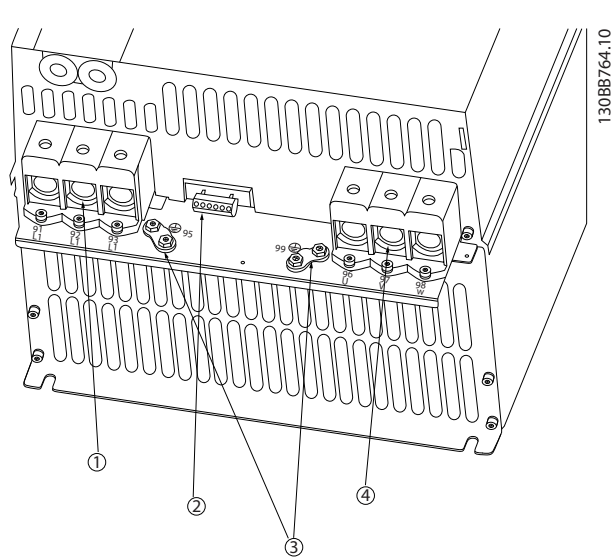

**Рисунок 1.6 Габарит корпуса H8 IP20 380–480 В 90 кВт IP20 200–240 В 37–45 кВт IP20 525–600 В 75–90 кВт**

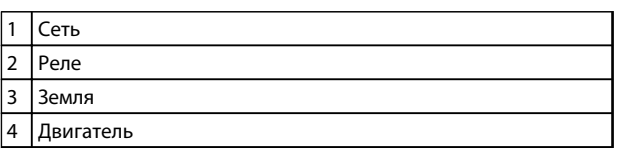

**Таблица 1.14 Пояснения к** 

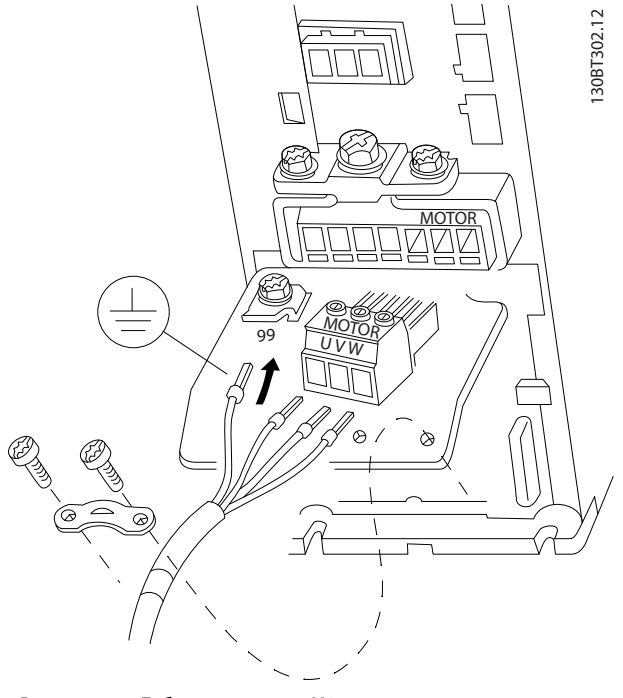

**Рисунок 1.7 Габарит корпуса H9 IP20 600 В 2,2–7,5 кВт**

| $\mathbf{I}$   | <u>сеть</u> |
|----------------|-------------|
| $\mathcal{D}$  | Реле        |
| $\overline{3}$ | Земля       |
| $\overline{4}$ | Двигатель   |

**Таблица 1.13 Пояснения к** *Рисунок 1.5*

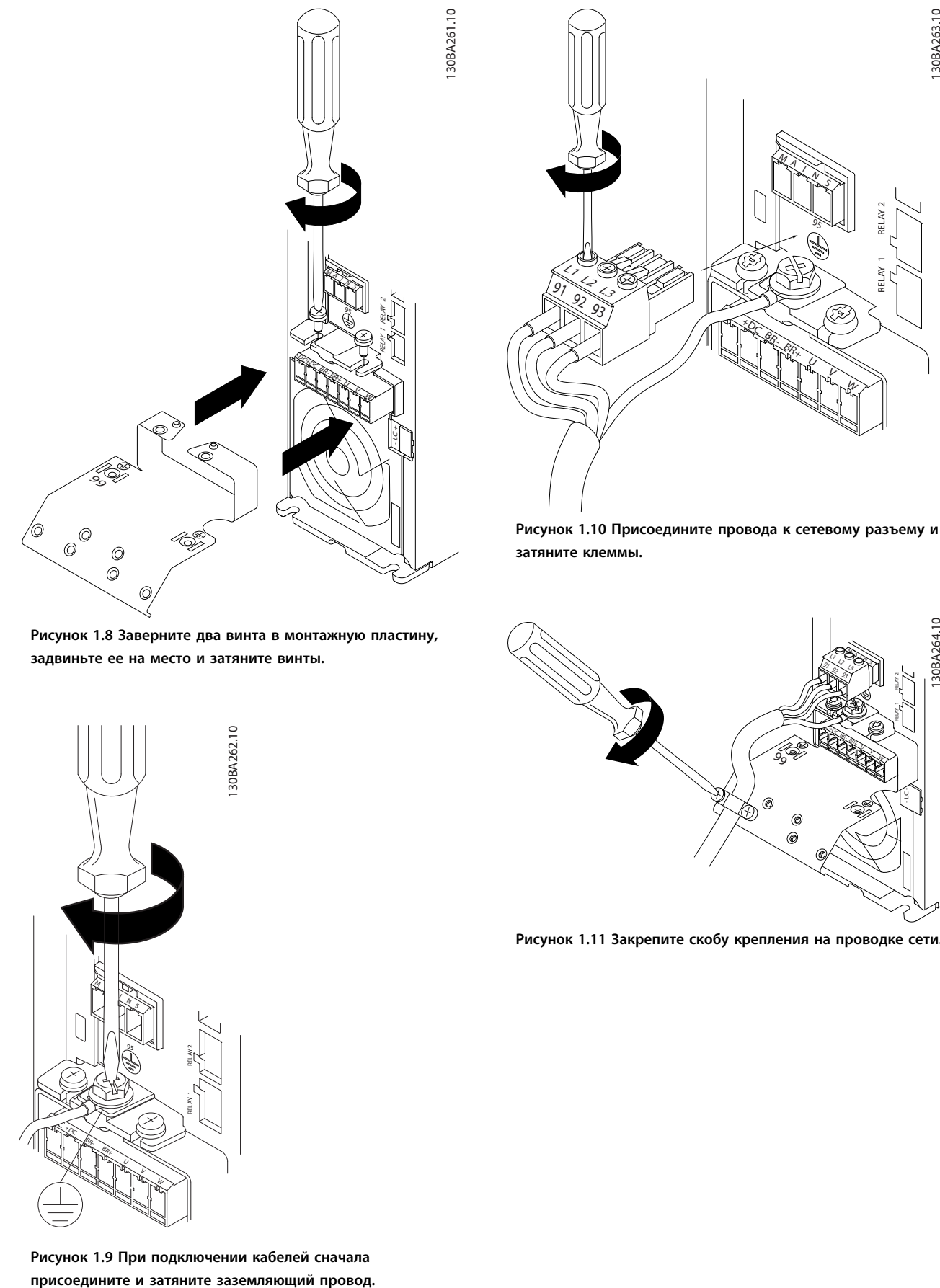

**Рисунок 1.8 Заверните два винта в монтажную пластину, задвиньте ее на место и затяните винты.**

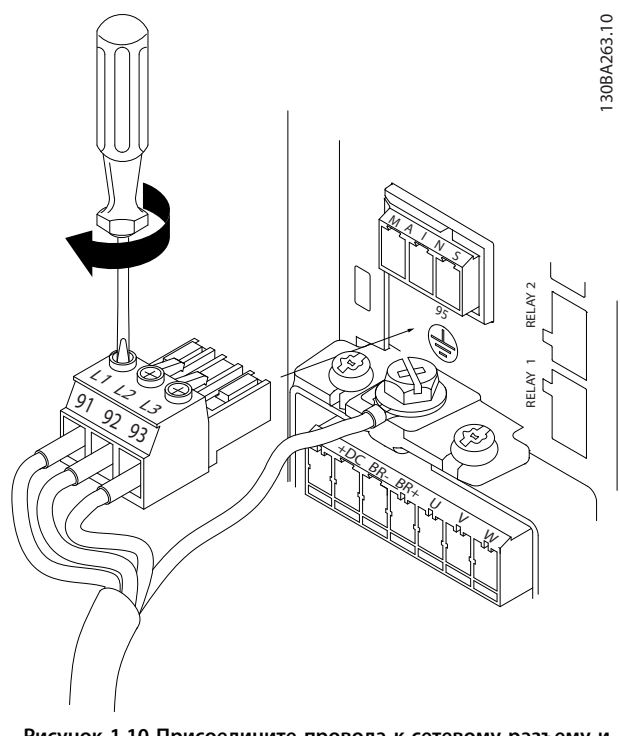

**Рисунок 1.10 Присоедините провода к сетевому разъему и затяните клеммы.**

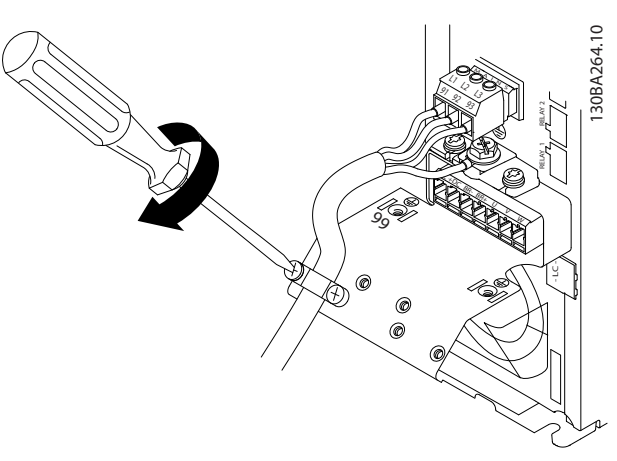

**Рисунок 1.11 Закрепите скобу крепления на проводке сети.**

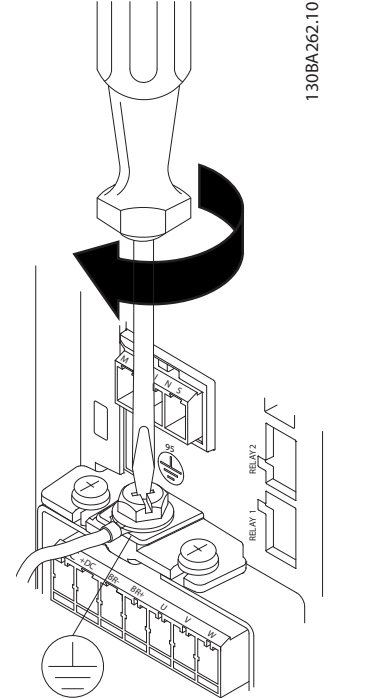

**Рисунок 1.9 При подключении кабелей сначала**

Danfoss

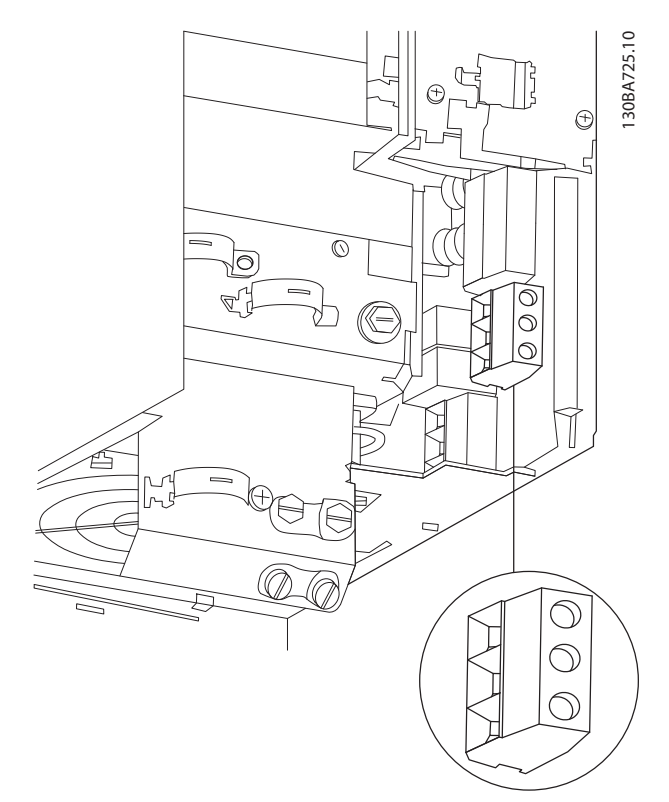

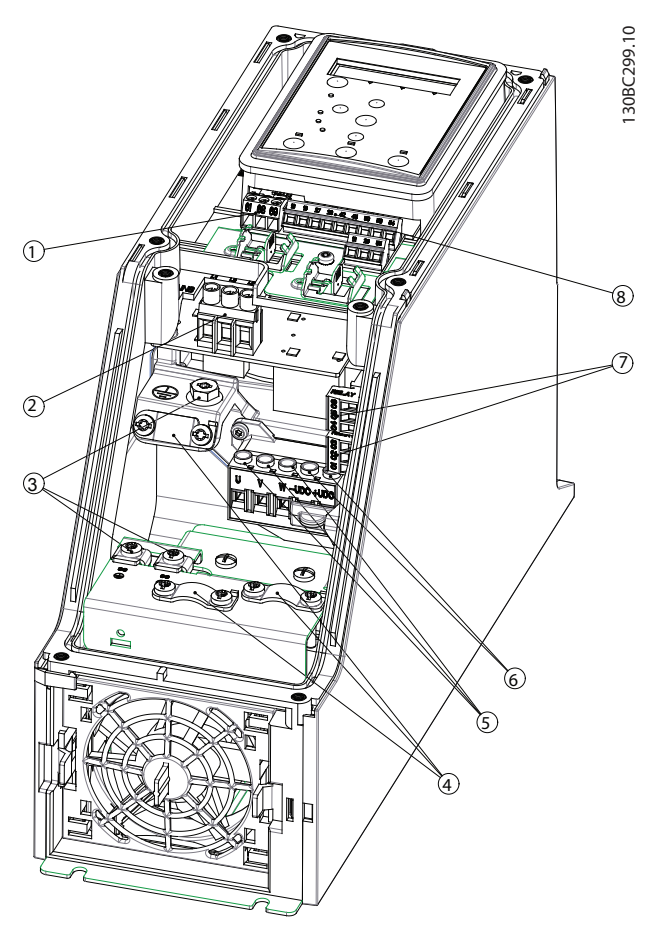

**Рисунок 1.13 Габарит корпуса I2 IP54 380–480 В 0,75–4,0 кВт**

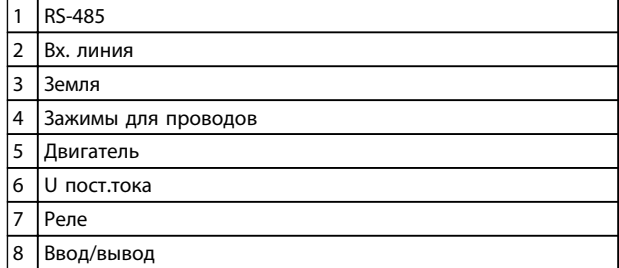

**Таблица 1.15 Пояснения к** *Рисунок 1.13*

**Рисунок 1.12 Габарит корпуса H10 IP20 600 В 11–15 кВт**

Danfoss

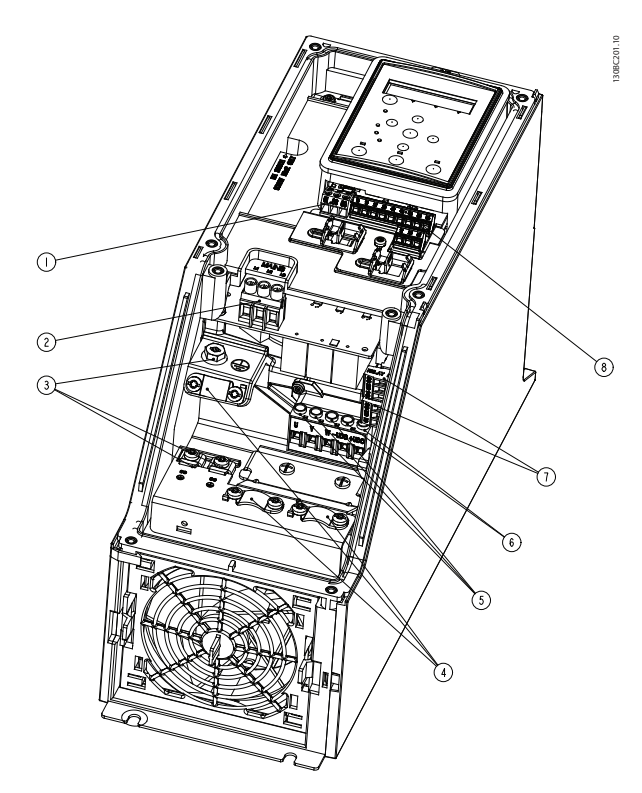

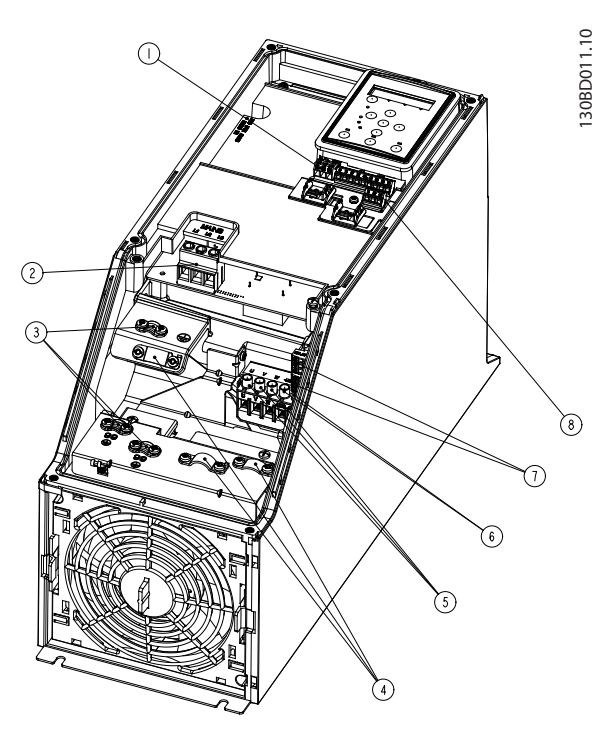

**Рисунок 1.15 Габарит корпуса I4 IP54 380–480 В 0,75–4,0 кВт**

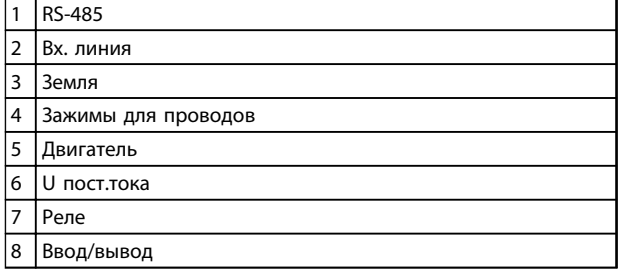

**Таблица 1.17 Пояснения к** *Рисунок 1.15*

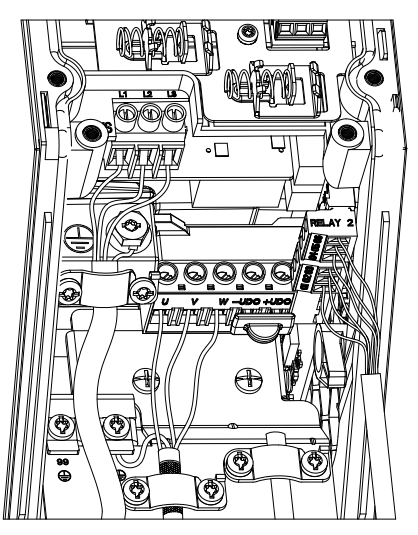

**Рисунок 1.16 Габарит корпуса IP54 I2, I3, I4**

**Рисунок 1.14 Габарит корпуса I3 IP54 380–480 В 5,5–7,5 кВт**

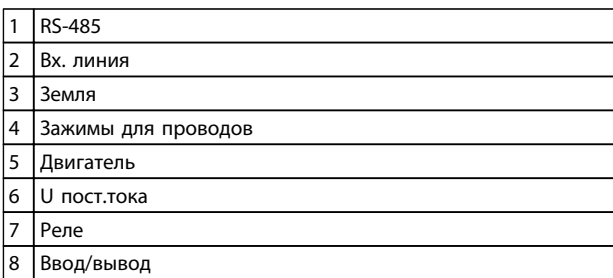

**Таблица 1.16 Пояснения к** *Рисунок 1.14*

130BC203.10

130BC203.10

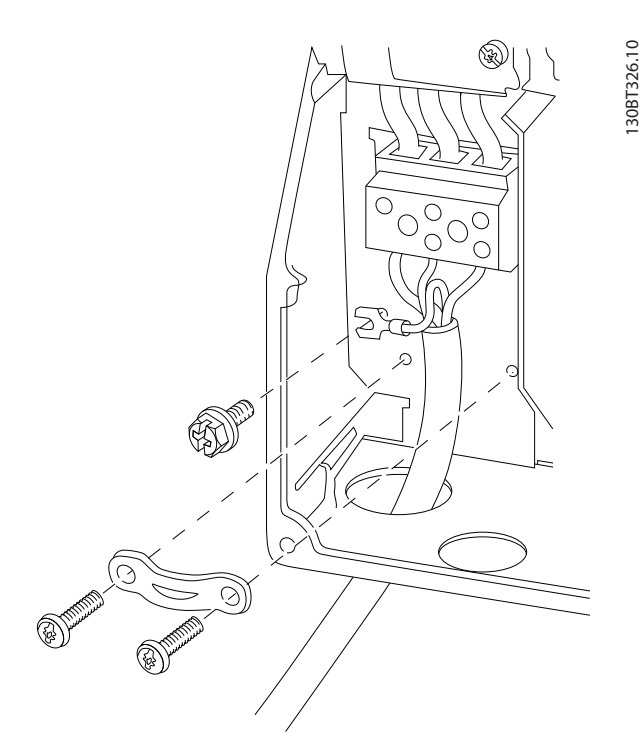

**Рисунок 1.17 Габарит корпуса I6 IP54 380–480 В 22–37 кВт**

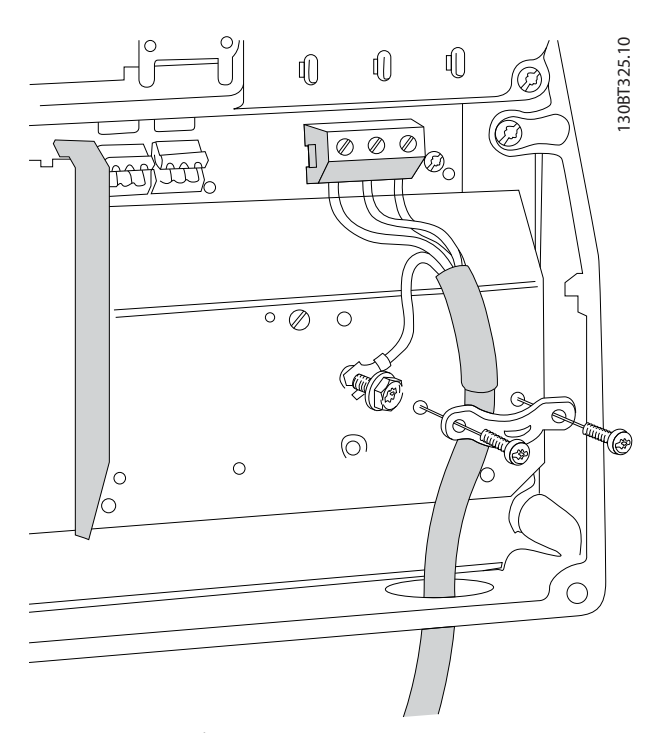

**Рисунок 1.18 Габарит корпуса I6 IP54 380–480 В 22–37 кВт**

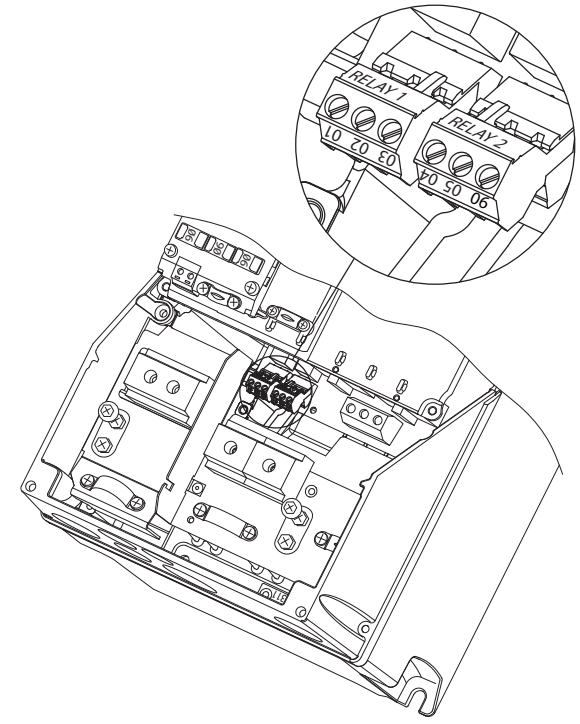

**Рисунок 1.19 Габарит корпуса I6 IP54 380–480 В 22–37 кВт**

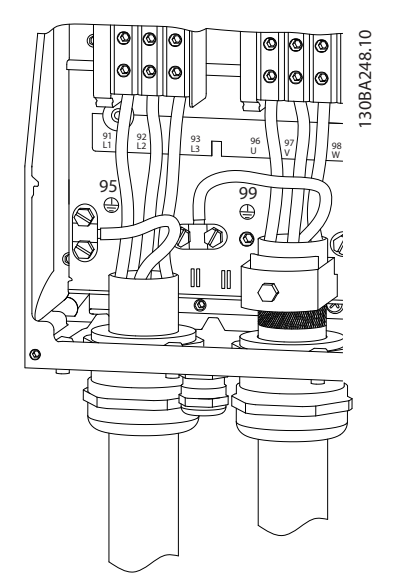

**Рисунок 1.20 Габарит корпуса I7, I8 IP54 380–480 В 45–55 кВт IP54 380–480 В 75–90 кВт**

Danfoss

130BA215.10

130BA215.10

#### <span id="page-16-0"></span>1.3.6 Предохранители и автоматические выключатели

#### **Защита параллельных цепей**

Чтобы защитить установку от перегрузки по току и пожара, все параллельные цепи в установке, коммутационные устройства, механизмы и т. д. должны иметь защиту от короткого замыкания и перегрузки по току в соответствии с государственными/местными правилами.

#### **Защита от короткого замыкания**

Для защиты персонала и оборудования в случае внутренней неисправности в блоке или короткого замыкания в цепи постоянного тока Danfoss рекомендует применять предохранители, указанные в *Таблица 1.19* и . Преобразователь частоты обеспечивает полную защиту от короткого замыкания двигателя.

#### **Защита от перегрузки по току**

Обеспечьте защиту от перегрузки для предотвращения перегрева кабелей в установке. Защита от перегрузки по току должна выполняться в соответствии с местными и государственными правилами. Плавкие предохранители должны быть рассчитаны на защиту в цепях, допускающих максимальный эффективный ток 100000 A (симметричный) и максимальное напряжение 480 В.

#### **Соответствие UL/без соответствия UL**

Используйте автоматические выключатели или предохранители, указанные в *Таблица 1.19*, чтобы обеспечить соответствие требованиям UL или IEC 61800-5-1.

Автоматические выключатели должны быть рассчитаны на защиту в цепях, допускающих максимальный эффективный ток 10000 A (симметричный) и максимальное напряжение 480 В.

Несоблюдение приведенных рекомендаций по защите может в случае неисправности привести к повреждению преобразователя частоты.

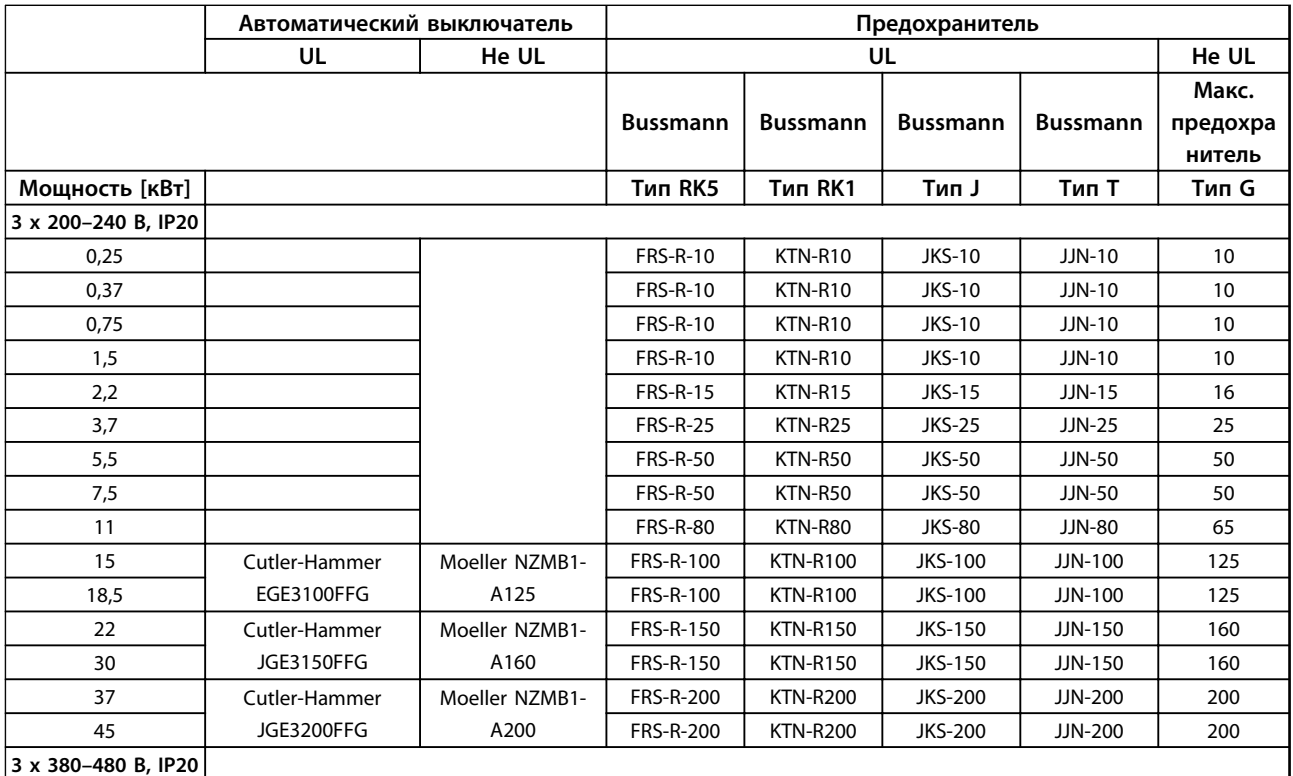

Danfoss

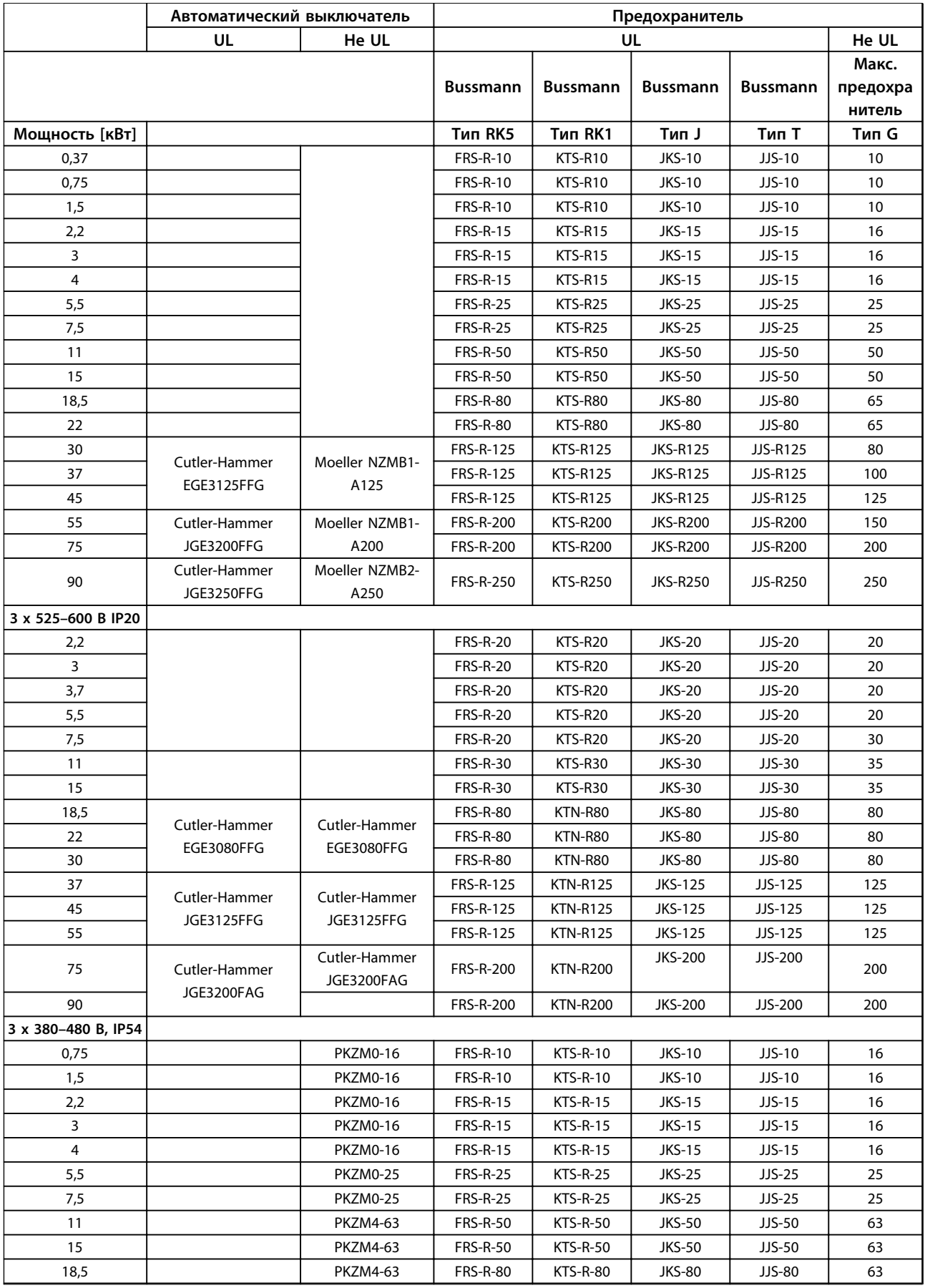

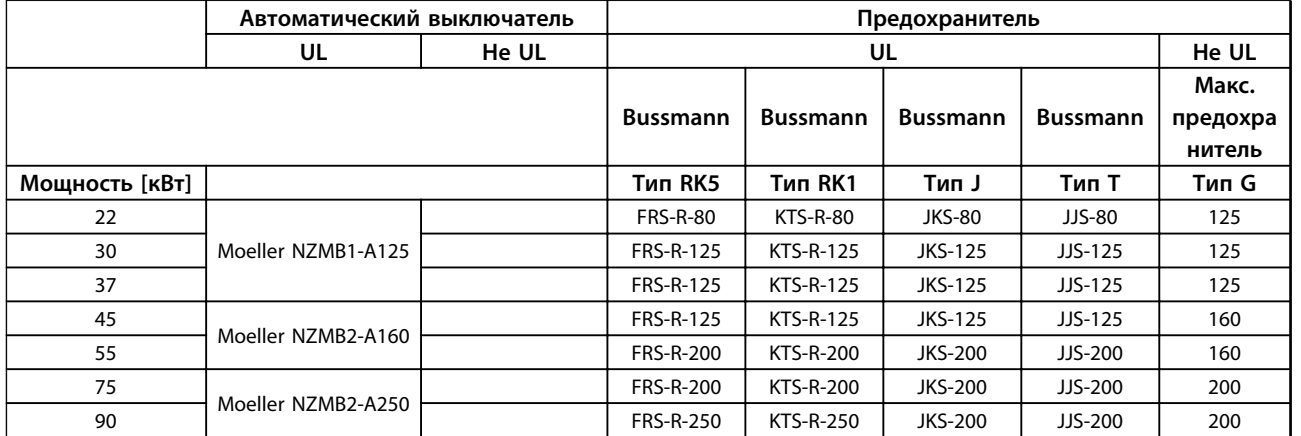

**Таблица 1.18 Автоматический выключатель и предохранители**

#### <span id="page-19-0"></span>1.3.7 Электрический монтаж с учетом требований ЭМС

Для выполнения требований ЭМС при монтаже следует соблюдать следующие общие правила:

- **•** В качестве кабелей к двигателю и кабелей управления используйте только экранированные/защищенные кабели.
- **•** Экран соедините с землей на обоих концах.
- **•** Избегайте подключения экрана с помощью скрученных концов (скруток), поскольку это сводит на нет экранирование на высоких частотах. Вместо этого применяйте прилагаемые кабельные зажимы.
- **•** Обеспечьте одинаковый потенциал между приводом и заземлением ПЛК.
- **•** Следует использовать звездообразные шайбы и проводящие монтажные платы.

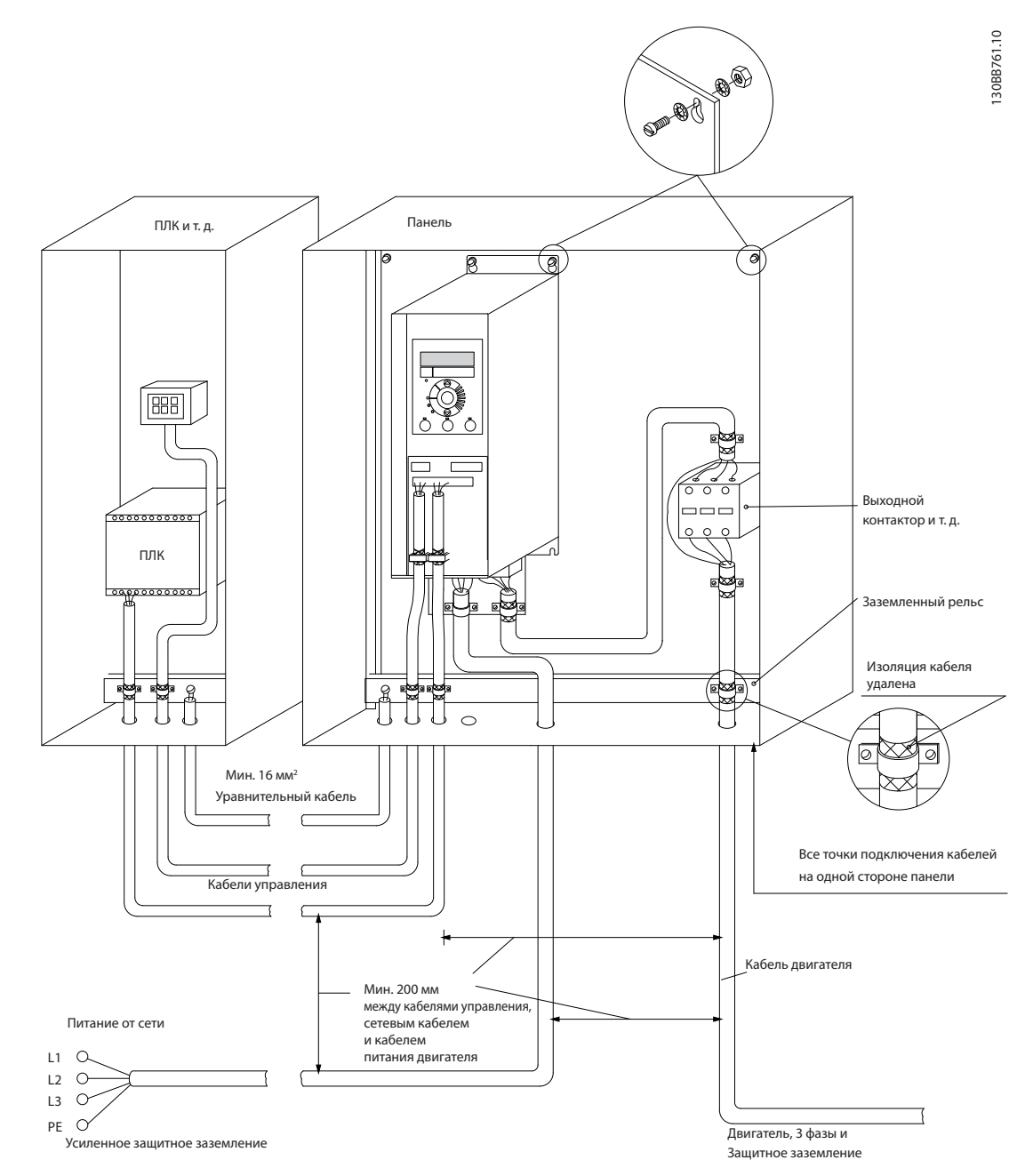

**Рисунок 1.21 Электрический монтаж с учетом требований ЭМС**

значение по умолчанию).

**1 1**

#### <span id="page-20-0"></span>1.3.8 Клеммы управления

IP20 200–240 В 0,25–11 кВт и IP20 380–480 В 0,37–22 кВт:

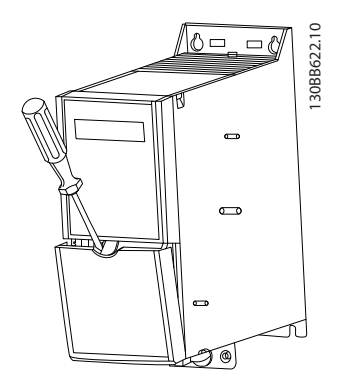

**Рисунок 1.22 Расположение клемм управления**

- 1. Вставьте отвертку под клеммную крышку, чтобы открыть защелку.
- 2. Поверните отвертку и откройте крышку.

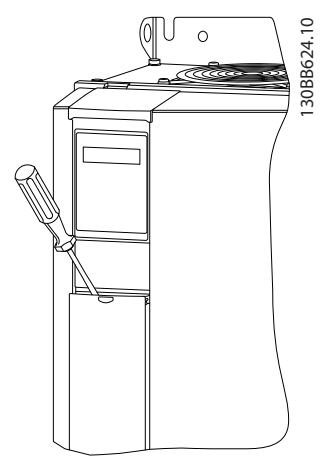

**Рисунок 1.23 IP20 380–480 В 30–90 кВт**

- 1. Вставьте отвертку под клеммную крышку, чтобы открыть защелку.
- 2. Поверните отвертку и откройте крышку.

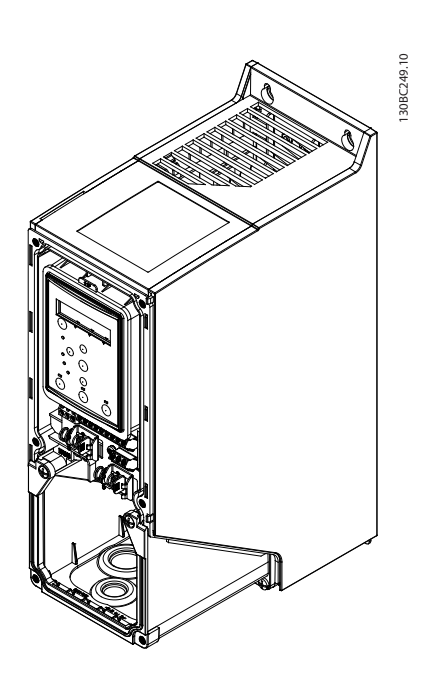

Настройка режима цифрового входа 18, 19 и 27 выполняется в *5-00 Digital Input Mode* (PNP — значение по умолчанию), а настройка режима цифрового входа 29 выполняется в *5-03 Digital Input 29 Mode* (PNP —

**Рисунок 1.24 IP54 400 В 0,75–7,5 кВт**

1. Снимите переднюю крышку.

#### **Клеммы управления**

Все клеммы управления преобразователя частоты показаны на *Рисунок 1.25*. Для работы преобразователя частоты необходимо подать сигнал пуска (клемма 18), обеспечивающий соединение между клеммой 12–27 и аналоговым заданием (клемма 53 или 54 и 55).

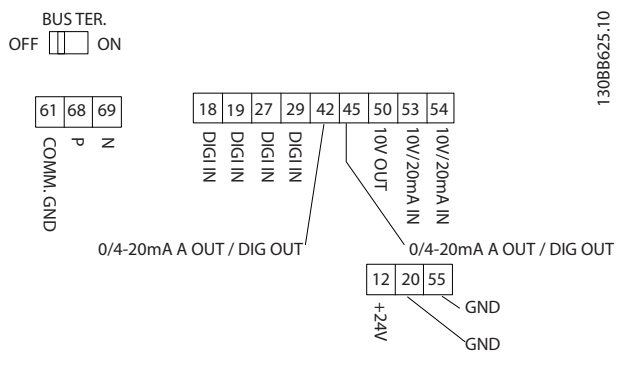

**Рисунок 1.25 Клеммы управления**

Danfoss

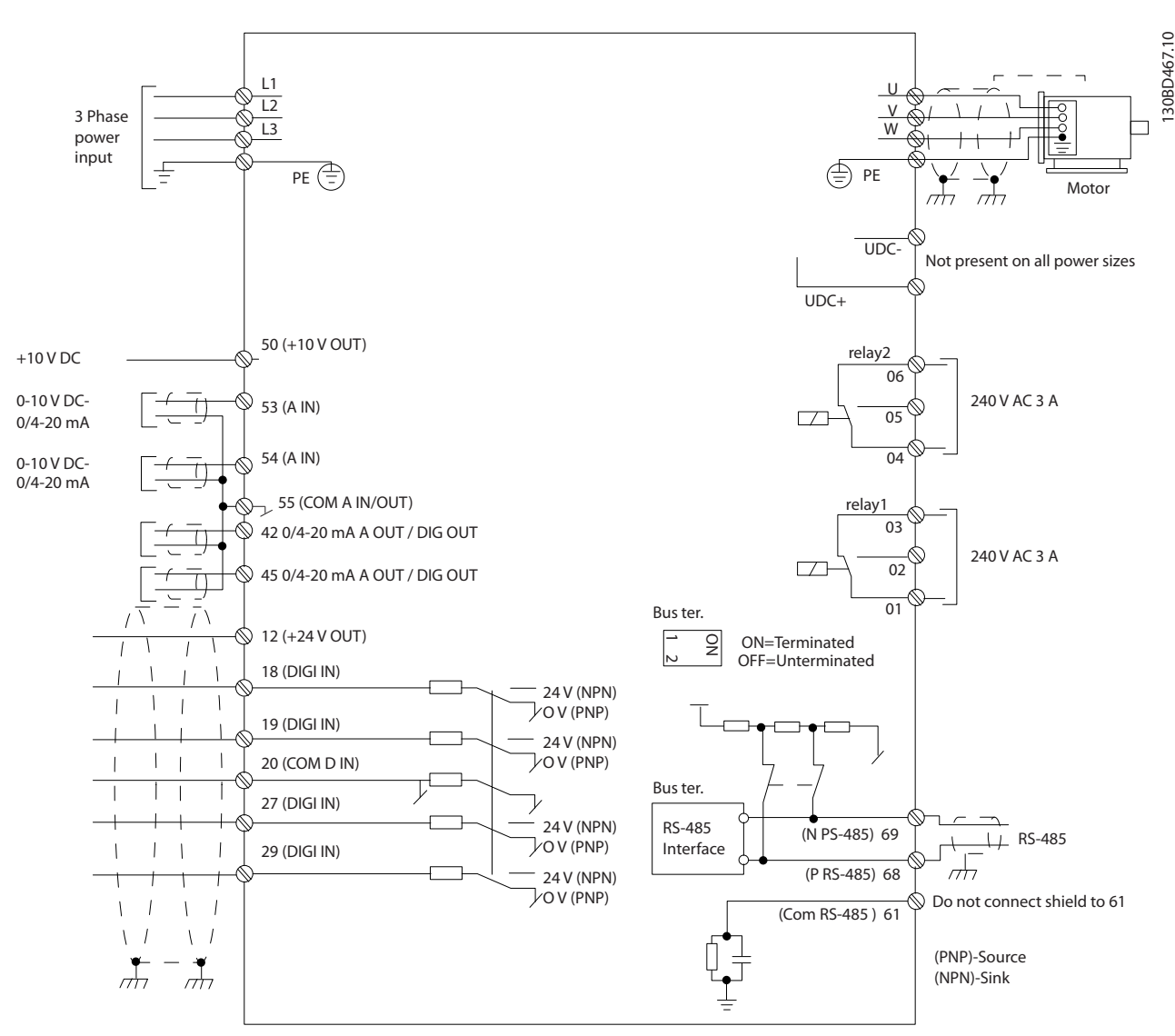

**Рисунок 1.26 Схема основных подключений**

## *УВЕДОМЛЕНИЕ*

**Клеммы UDC- и UDC+ не доступны в следующих блоках: IP20 380–480 В 30–90 кВт IP20 200–240 В 15–45 кВт IP20 525–600 В 2,2–90 кВт IP54 380–480 В 22–90 кВт**

#### <span id="page-22-0"></span>1.4 Программирование

1.4.1 Программирование с помощью панели местного управления (LCP)

## *УВЕДОМЛЕНИЕ*

**Преобразователь частоты может быть запрограммирован с ПК через коммуникационный порт RS-485 с помощью программы настройки Средство конфигурирования MCT 10. Используйте код 130B1000 для заказа программы или загрузите ее с веб-сайта компании Danfoss: [www.danfoss.com/](http://www.danfoss.com/BusinessAreas/DrivesSolutions/softwaredownload) [BusinessAreas/DrivesSolutions/softwaredownload](http://www.danfoss.com/BusinessAreas/DrivesSolutions/softwaredownload)**

LCP разделена на четыре функциональные зоны.

- А. Буквенно-цифровой дисплей
- B. Кнопка меню

C. Навигационные кнопки и световые индикаторы (светодиоды)

D. Кнопки управления и световые индикаторы (светодиоды)

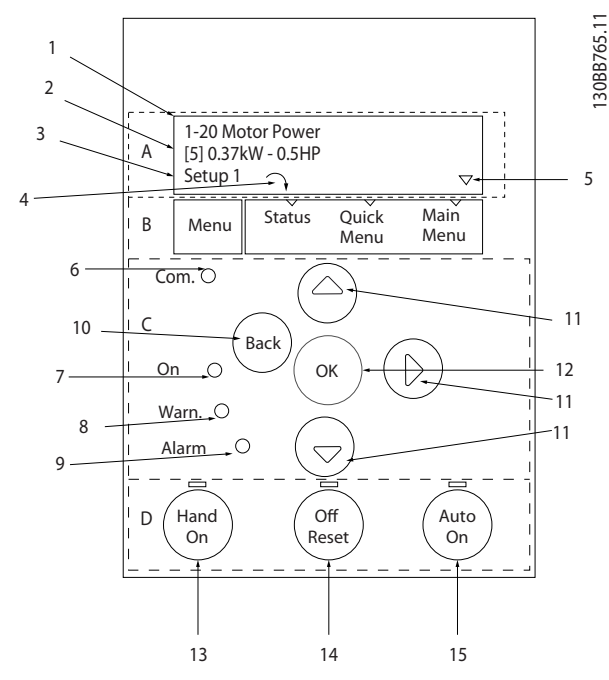

**Рисунок 1.27 Панель местного управления (LCP)**

#### **A. Буквенно-цифровой дисплей**

Жидкокристаллический дисплей имеет фоновую подсветку и две буквенно-цифровые строки. Все данные отображаются на LCP.

Дисплей используется для отображения информации.

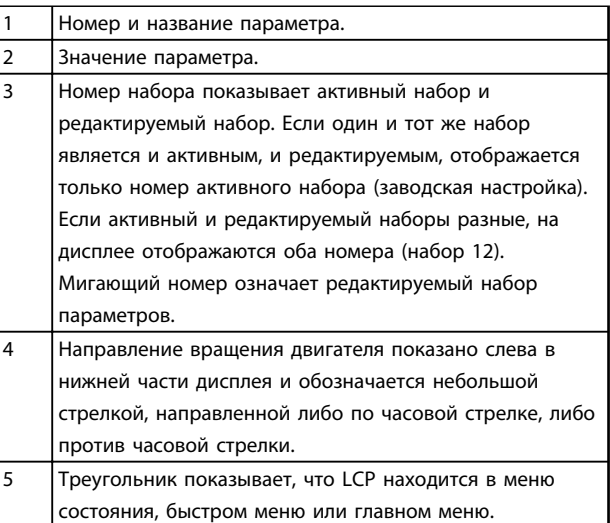

#### **Таблица 1.19**

#### **B. Кнопка меню**

Используйте кнопку меню для выбора между меню состояния, быстрым меню или главным меню.

#### **C. Навигационные кнопки и световые индикаторы (светодиоды)**

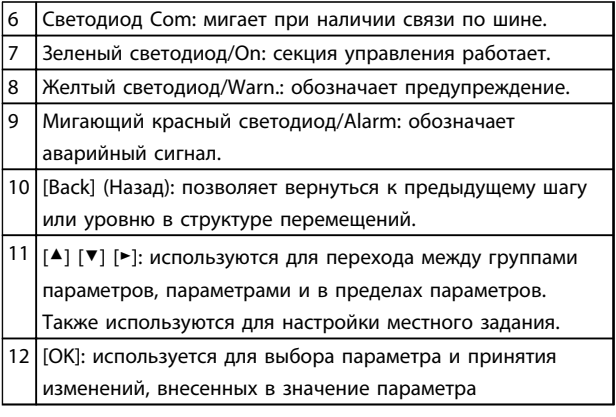

**Таблица 1.20**

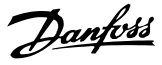

<span id="page-23-0"></span>**D. Кнопки управления и световые индикаторы (светодиоды)**

13 [Hand On] (Ручной пуск): используется для пуска двигателя и позволяет управлять преобразователем частоты с LCP.

### *УВЕДОМЛЕНИЕ*

**Цифровой вход клеммы 27 (***5-12 Terminal 27 Digital Input***) по умолчанию настроен на инверсный останов выбегом. Это означает, что при помощи кнопки [Hand On] (Ручной пуск) невозможно запустить двигатель при отсутствии напряжения 24 В на клемме 27. Подключите клемму 12 к клемме 27.**

14 [Off/Reset] (Выкл./Сброс): кнопка [Off] (Выкл.) останавливает подключенный двигатель. В аварийном режиме выполняется сброс сигнализации. 15 [Auto On] (Автоматический пуск): позволяет управлять

преобразователем частоты через клеммы управления или канал последовательной связи.

**Таблица 1.21**

#### 1.4.2 Мастер запуска применений с разомкнутым контуром

Встроенное меню мастера последовательно инструктирует специалиста во время настройки преобразователя частоты для работы с разомкнутым контуром. Здесь под применения разомкнутого контура понимается применение с пусковым сигналом, аналоговым заданием (напряжение и ток) и (дополнительно) с сигналами реле (но без сигнала обратной связи с применяемым процессом).

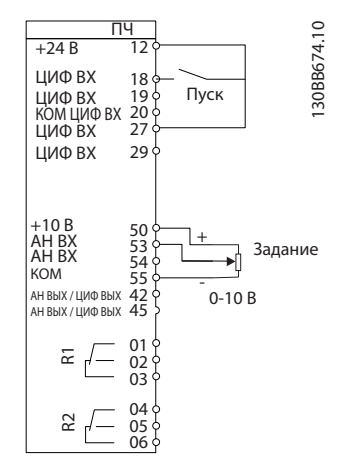

**Рисунок 1.28 Применение с разомкнутым контуром**

Мастер сначала появляется после включения питания и отображается до тех пор, пока не изменен какой-либо параметр. При помощи быстрого меню мастер можно запустить снова. Нажмите кнопку [OK] и запустите мастер. При нажатии кнопки [Back] возвращается экран состояния.

| Press OK to start Wizard |                   |
|--------------------------|-------------------|
| Push Back to skip it     |                   |
| Setup 1 $\cap$ $\nabla$  | $\mathbf{\Omega}$ |
|                          | 20                |

**Рисунок 1.29 Запуск/выход из мастера**

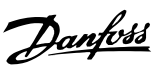

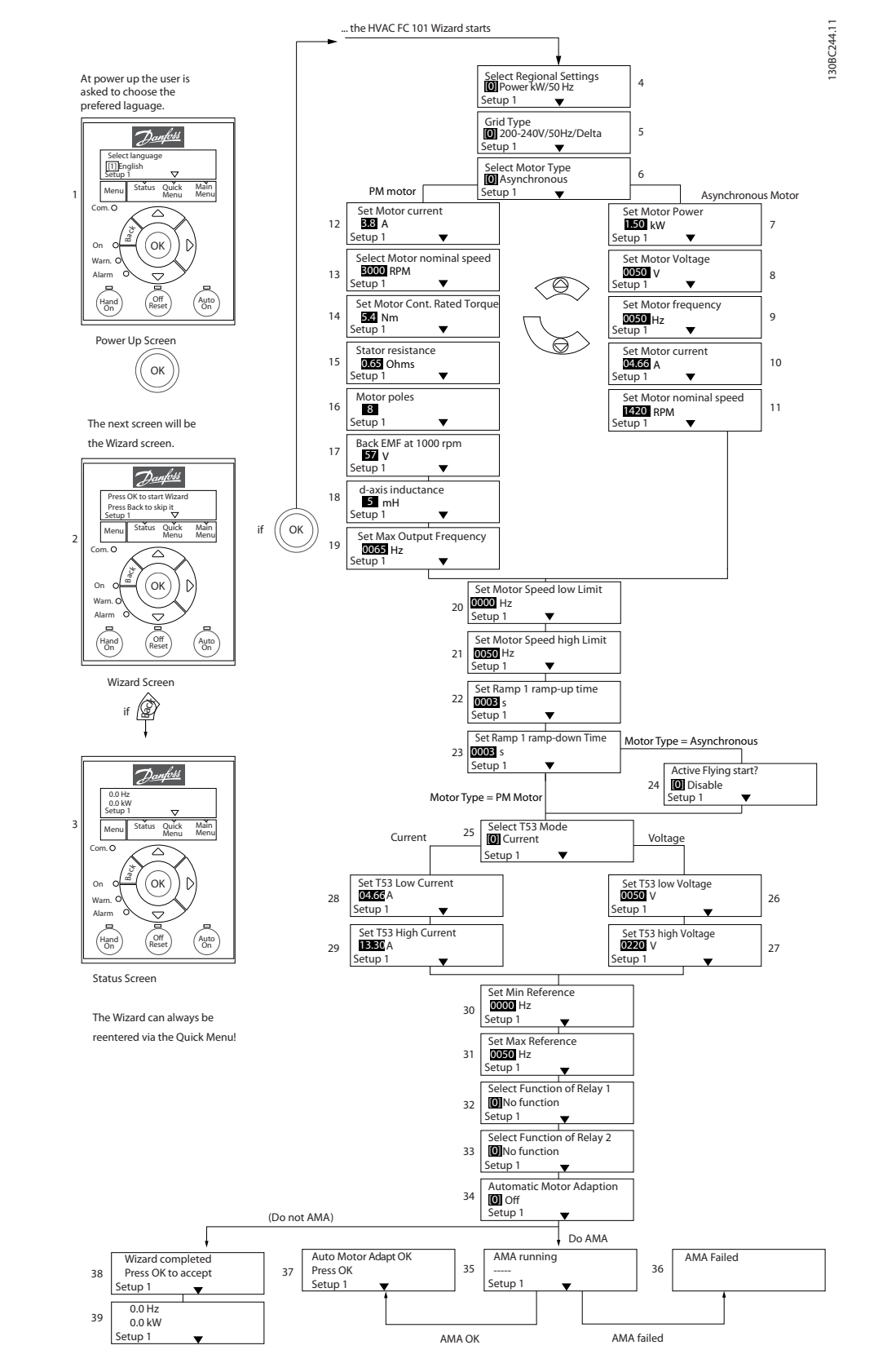

**Рисунок 1.30 Применения с разомкнутым контуром**

Danfoss

## **1 1**

#### **Мастер запуска применений с разомкнутым контуром**

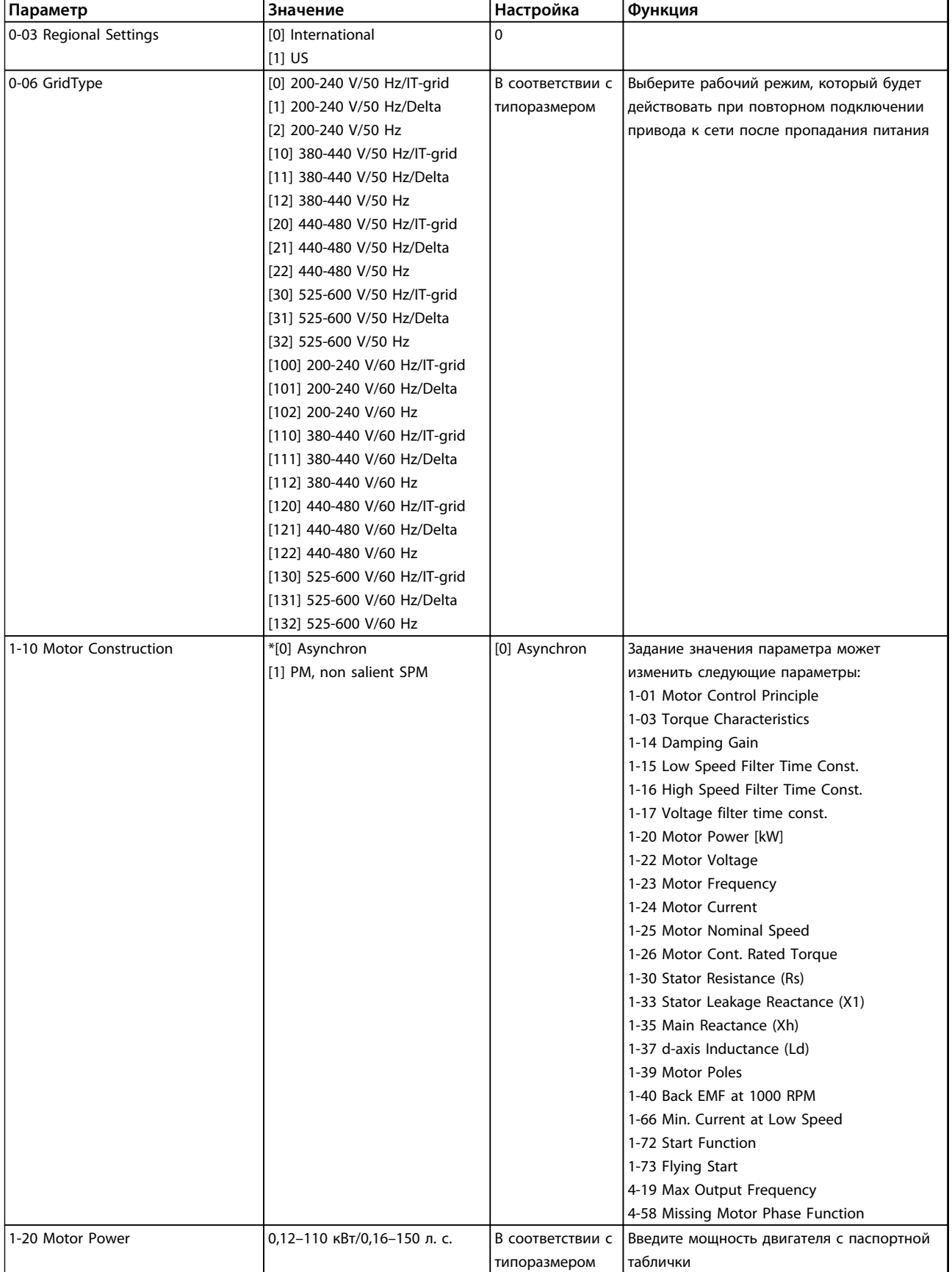

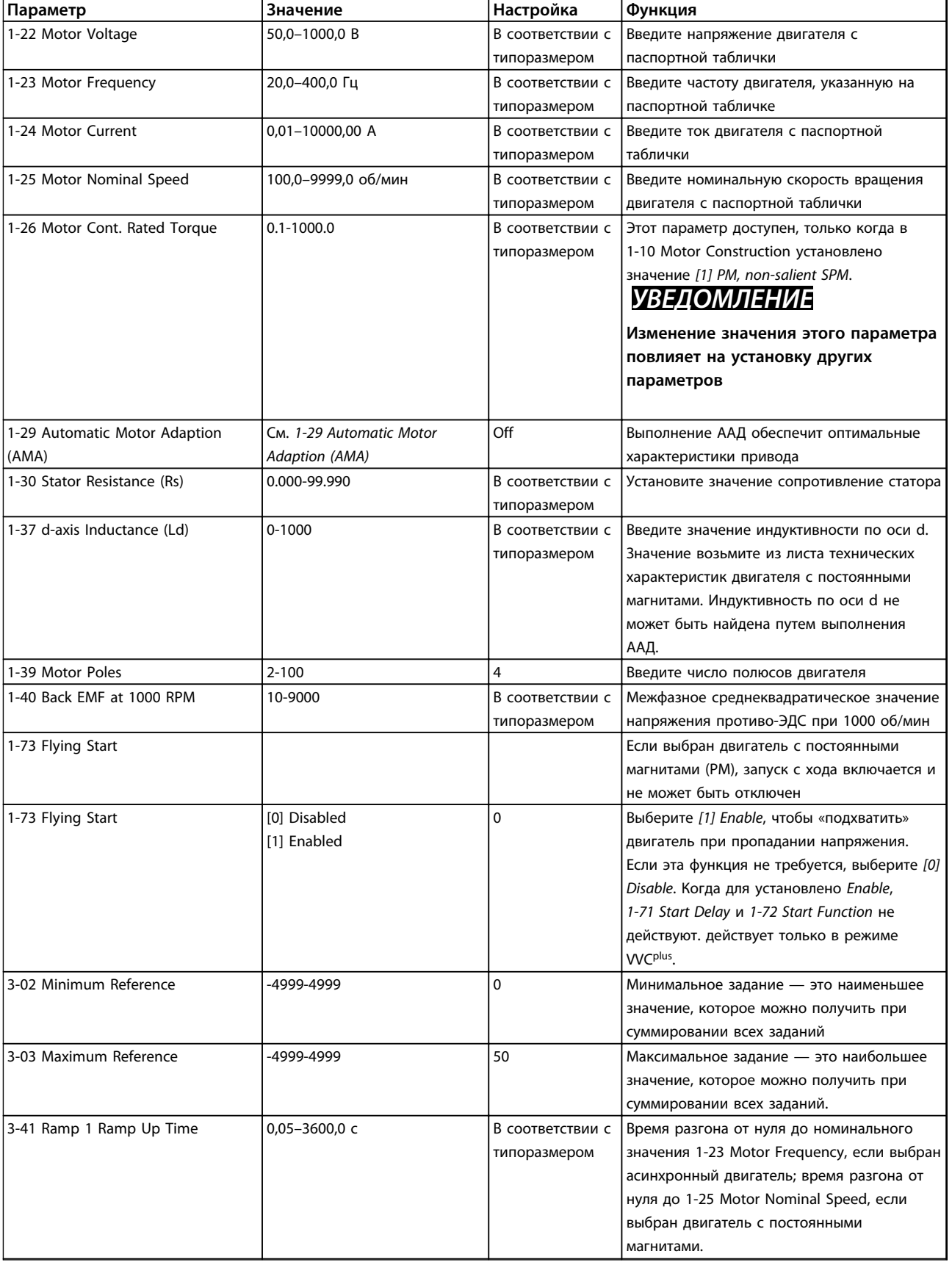

Danfoss

#### **Краткое руководство Краткое руководство VLT**® **HVAC Basic Drive FC 101**

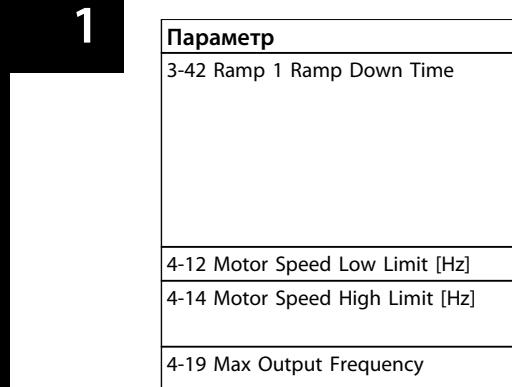

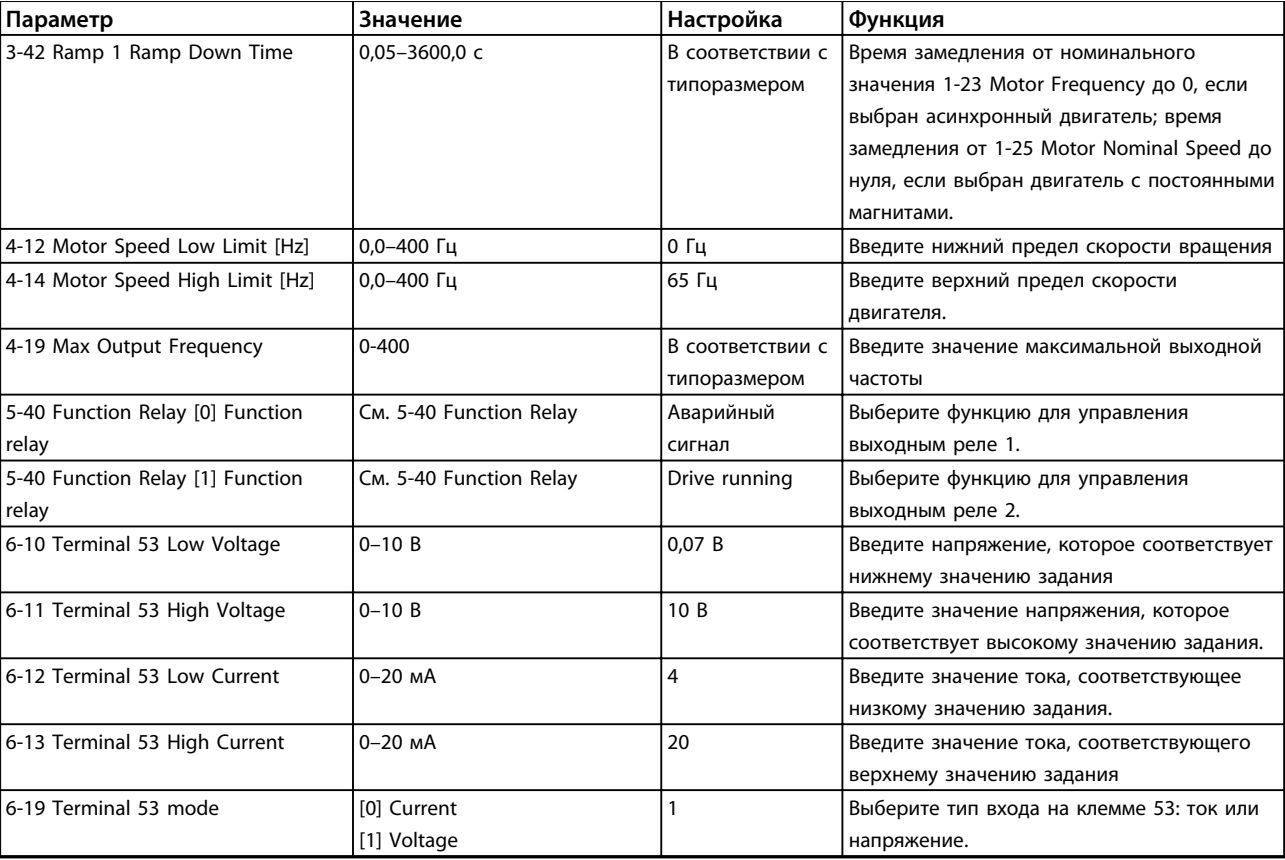

**Таблица 1.22 Настройка применений с разомкнутым контуром**

#### **Мастер настройки параметров замкнутого контура**

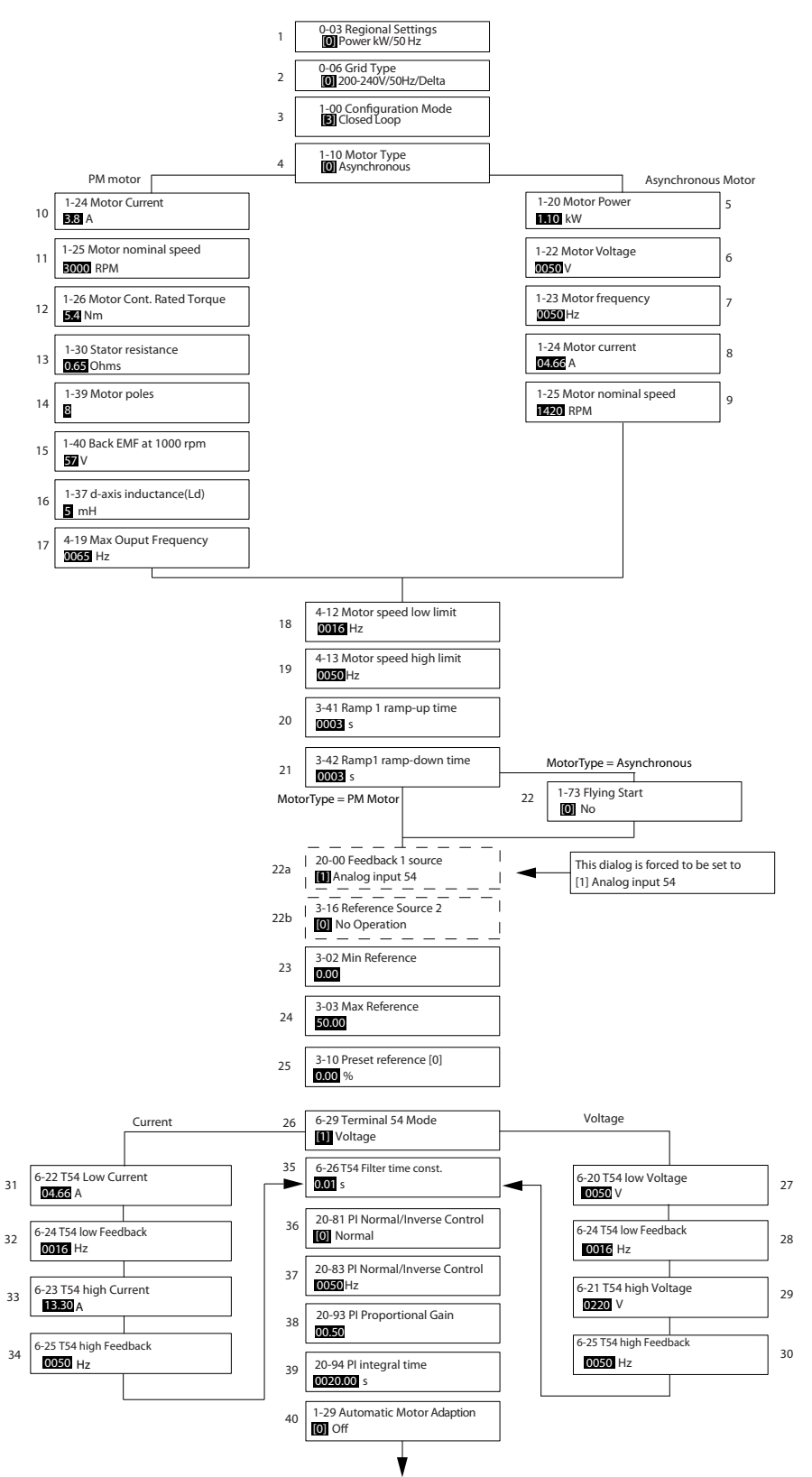

**Рисунок 1.31 Замкнутый контур**

130BC402.10

130BC402.10

Danfoss

# Danfoss

### **Краткое руководство Краткое руководство VLT**® **HVAC Basic Drive FC 101**

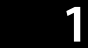

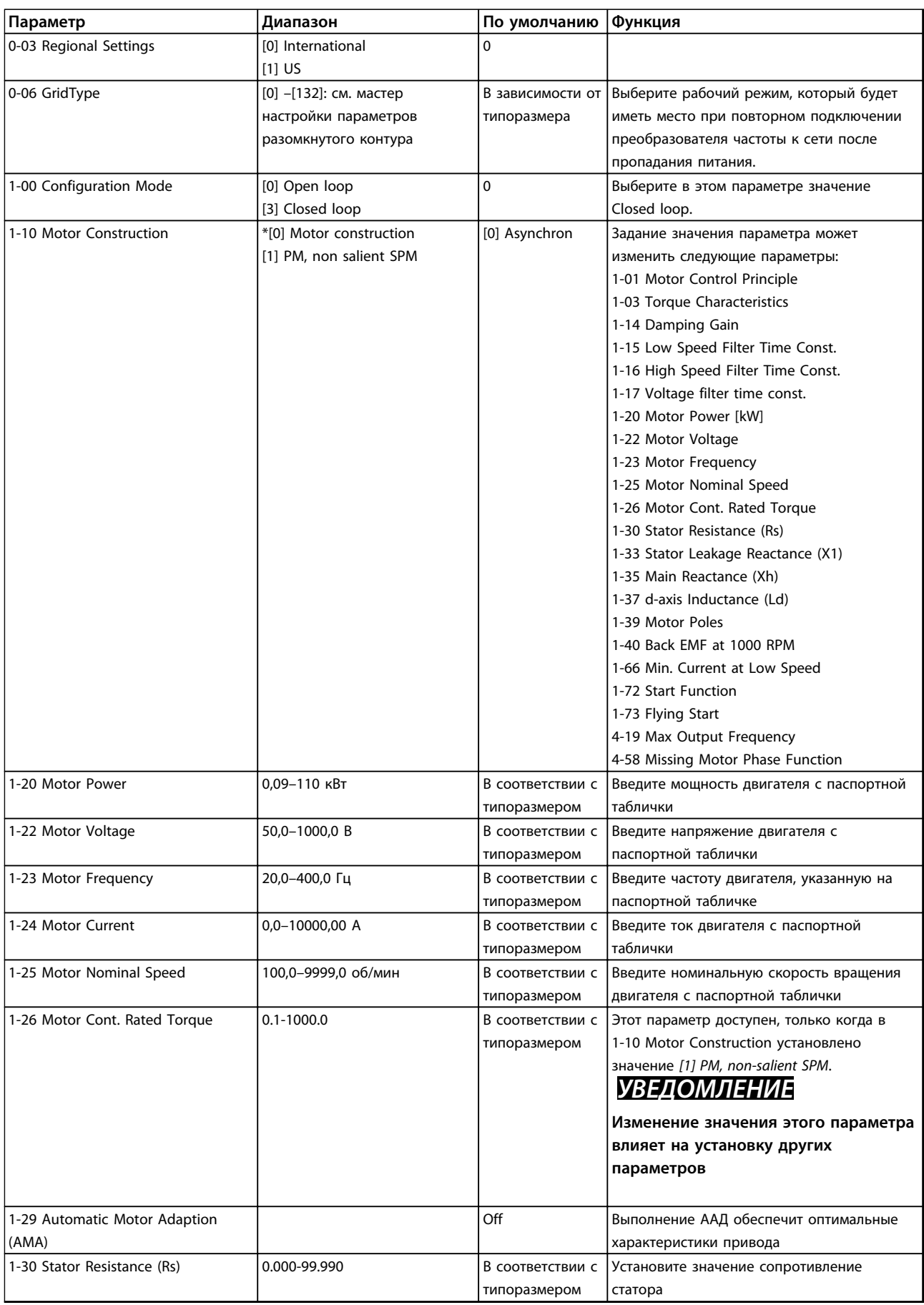

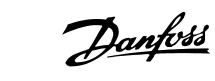

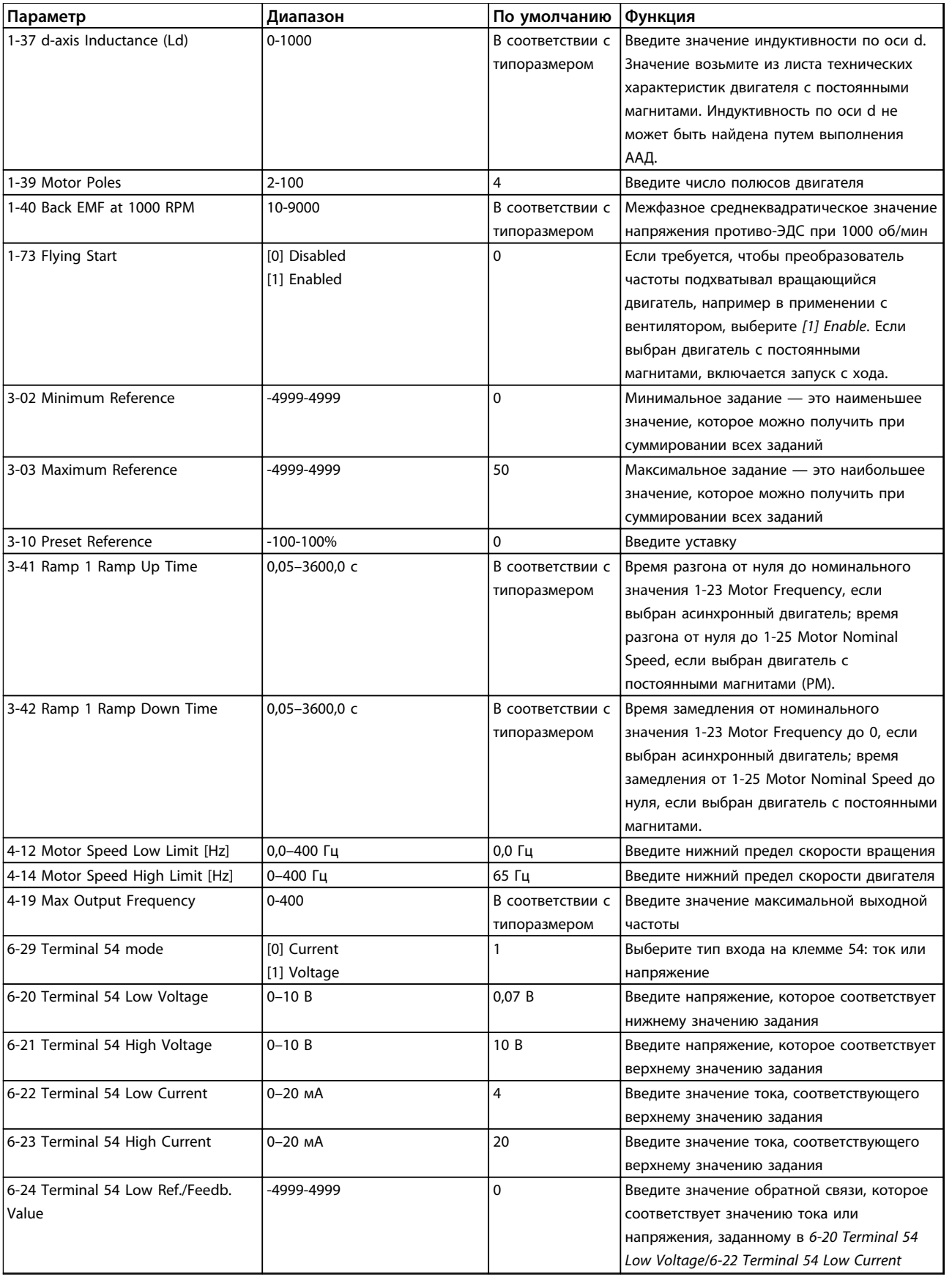

![](_page_31_Picture_325.jpeg)

**Таблица 1.23 Настройка замкнутого контура**

#### **Настройка двигателя**

При помощи быстрого меню настройки двигателя можно выбрать необходимые параметры двигателя.

![](_page_31_Picture_326.jpeg)

![](_page_32_Picture_0.jpeg)

![](_page_32_Picture_257.jpeg)

**Таблица 1.24 Настройка двигателя**

Danfoss

Danfoss

#### **Changes Made**

В списке *Changes Made* указаны все параметры, которые были изменены по сравнению с установками по умолчанию.

- **•** В списке указаны только параметры, измененные в текущем редактируемом наборе.
- **•** Параметры, которые были сброшены до значений по умолчанию, не указаны.
- **•** Сообщение «Empty» указывает, что измененных параметров нет.

#### **Изменение настроек параметров**

- 1. Для входа в быстрое меню нажимайте кнопку [Menu] (Меню) до перемещения индикатора на дисплее на Quick Menu (Быстрое меню).
- 2. С помощью [▲] [▼] выберите мастер, настройку замкнутого контура, настройку двигателя или внесенные изменения, затем нажмите [OK].
- 3. Для перехода между параметрами в меню нажимайте кнопки со стрелками [▲] [▼].
- 4. Чтобы выбрать параметр, нажмите кнопку [OK].
- 5. Для изменения значения параметра нажимайте кнопки со стрелками [▲] [▼].
- 6. Чтобы принять новое значение, нажмите кнопку [OK].
- 7. Двойное нажатие кнопки [Back] (Назад) позволяет перейти в меню Status (Состояние), а нажатие кнопки [Menu] (Меню) позволяет перейти в главное меню.

#### **Главное меню обеспечивает доступ ко всем параметрам.**

- 1. Нажимайте кнопку [Menu] (Меню) до перемещения индикатора на дисплее на Main Menu (Главное меню).
- 2. Для перехода между группами параметров используются кнопки со стрелками [▲] [▼].
- 3. Чтобы выбрать группу параметров, нажмите кнопку [OK].
- 4. Для перехода между параметрами в группе используются кнопки со стрелками [▲] [▼].
- 5. Чтобы выбрать параметр, нажмите кнопку [OK].
- 6. Для установки/изменения значения параметра используются кнопки со стрелками [▲] [▼].

<span id="page-34-0"></span>![](_page_34_Picture_1497.jpeg)

L

Danfoss

П  $\mathbf{I}$ 

Reset Running Hours Counter 15-07 Reset Running Hours Counter Power Card Serial Number Analog Output AO42 [mA] 15-53 Power Card Serial Number 16-65 Analog Output AO42 [mA] Power Card Ordering No 15-47 Power Card Ordering No Alarm Log<br>Alarm Log: Error Code<br>InternalFaultReason Main Actual Value [%]<br>Custom Readout 15-30 Alarm Log: Error Code 15-42 Voltage<br>
15-43 Software Version<br>
15-44 Ordered TypeCode<br>
15-47 Power Card Ordering<br>
15-47 Power Card Ordering<br>
15-48 LCP Id No<br>
15-59 SW ID Control Card<br>
15-59 Sower Card Serial Num<br>
15-59 Defined Parameters<br>
15-59 D 16-05 Main Actual Value [%] Pulse Input #29 [Hz] Drive Serial Number i Inv. Nom. Current<br>' Inv. Max. Current<br>' SL Controller State<br>' Ref. & Feedb. Drive Identification 15-51 Drive Serial Number rishes in Factory<br>Terminal 53 Setting Terminal 54 Setting 16-67 Pulse Input #29 [Hz] **15-4\* Drive Identification** 15-31 InternalFaultReason 15-49 SW ID Control Card 15-92 Defined Parameters 16-61 Terminal 53 Setting 16-63 Terminal 54 Setting 15-44 Ordered TypeCode 15-98 Drive Identification DC Link Voltage<br>Heatsink Temp.<br>Inverter Thermal External Reference Inputs & Outputs Analog Input AI53 15-46 Drive Ordering No 15-50 SW ID Power Card 16-38 SL Controller State 16-50 External Reference Analog Input AI54 Relay Output [bin] 16-62 Analog Input AI53 16-64 Analog Input AI54 16-71 Relay Output [bin] 16-0\* General Status<br>16-00 Control Word<br>16-01 Reference [Unit] 16-36 Inv. Nom. Current **16-6\* Inputs & Outputs** 15-97 Application Type Motor Status<br>Power [kW]<br>Power [hp]<br>Motor Voltage 16-37 Inv. Max. Current 15-43 Software Version Reference [Unit]<br>Reference [%] 16-09 Custom Readout 16-35 Inverter Thermal 16-01 Reference [Unit] 16-30 DC Link Voltage FC Type<br>Power Section **15-9\* Parameter Info 16-\*\* Data Readouts 16-0\* General Status** Motor Thermal 16-34 Heatsink Temp. Feedback[Unit] Digital Output Frequency [%] 16-18 Motor Thermal 16-52 Feedback[Unit] 16-12 Motor Voltage Motor current 16-66 Digital Output 15-41 Power Section 16-14 Motor current 16-15 Frequency [%] **16-5\* Ref. & Feedb.** 16-00 Control Word 16-02 Reference [%] **16-1\* Motor Status** Digital Input **Status Word Drive Status 16-3\* Drive Status** 16-03 Status Word 16-60 Digital Input Counter A<br>Counter B 16-10 Power [kW] Frequency **15-3\* Alarm Log** 16-11 Power [hp] 15-48 LCP Id No 16-13 Frequency 16-72 Counter A 16-73 Counter B 15-40 FC Type  $15-4*$ <br>15-40  $15 - 30$  $15-41$  $6 - 71$ <br> $6 - 72$ <br> $6 - 73$  $15-3*$  $15-31$  $15 - 07$ 

![](_page_35_Picture_1027.jpeg)

# **40-0\* Debug parameters backup** 40-\*\* Debug only - Backup **40-\*\* Debug only - Backup**

40-0\* Debug parameters backup<br>40-00 TestMonitorMode\_Backup 40-00 TestMonitorMode\_Backup

Danfoss

Danfoss

#### <span id="page-36-0"></span>1.5 Акустический шум или вибрация

Если электродвигатель или работающее от него оборудование (например лопасть вентилятора) на определенных частотах производит шум или вибрацию, попробуйте настроить следующее:

- **•** Исключение скорости, группа параметров *4-6\* Speed Bypass*
- **•** Избыточная модуляция, для *14-03 Overmodulation* установлено *[0] Off.*
- **•** Метод и частота коммутации, группа параметров *14-0\* Inverter Switching*
- **•** Подавление резонанса, *1-64 Resonance Dampening*

#### 1.6 Предупреждения и аварийные сигналы

![](_page_36_Picture_408.jpeg)

Danfoss

![](_page_37_Picture_411.jpeg)

Danfoss

#### **Краткое руководство Краткое руководство VLT**® **HVAC Basic Drive FC 101**

![](_page_38_Picture_200.jpeg)

**Таблица 1.25 Предупреждения и аварийные сигналы**

## <span id="page-39-0"></span>1.7 Общие технические требования

### 1.7.1 Питание от сети 3 x 200–240 В перем. тока

![](_page_39_Picture_719.jpeg)

**Таблица 1.26 3 x 200–240 В перем. тока, PK25–P45K**

*1) При номинальной нагрузке*

## <span id="page-40-0"></span>1.7.2 Питание от сети 3 x 380–480 В перем. тока

![](_page_40_Picture_602.jpeg)

**Таблица 1.27 3 x 380–480 В перем. тока, PK37–P11K, H1–H4**

Danfoss

![](_page_41_Picture_445.jpeg)

**Таблица 1.28 3 x 380–480 В перем. тока, P18K–P90K, H5–H8**

![](_page_42_Picture_597.jpeg)

**Таблица 1.29 3 x 380–480 В перем. тока, PK75–P18K, I2–I4**

Danfoss

Danfoss

![](_page_43_Picture_395.jpeg)

**Таблица 1.30 3 x 380–480 В перем. тока, PK11–P90K, I6–I8**

#### <span id="page-44-0"></span>1.7.3 Питание от сети 3 x 525–600 В перем. тока

![](_page_44_Picture_810.jpeg)

**Таблица 1.31 3 x 525–600 В перем. тока, P2K2–P90K, H6–H10**

#### 1.7.4 Результаты испытаний ЭМС

Следующие результаты испытаний были получены на системе, в которую входили преобразователь частоты, экранированный кабель управления и блок управления с потенциометром, а также экранированный кабель двигателя.

Danfoss

![](_page_45_Picture_386.jpeg)

**Таблица 1.32 Результаты испытаний**

#### 1.7.5 Общие технические требования

#### Средства и функции защиты

- **•** Электронная тепловая защита двигателя от перегрузки.
- **•** Контроль температуры радиатора обеспечивает отключение преобразователя частоты в случае перегрева.
- **•** Преобразователь частоты защищен от короткого замыкания клемм электродвигателя U, V, W.
- **•** При потере фазы электродвигателя преобразователь частоты отключается и выдает предупреждение.
- **•** При потере фазы сети питания преобразователь частоты отключается или выдает предупреждение (в зависимости от нагрузки).
- **•** Контроль напряжения промежуточной цепи обеспечивает отключение преобразователя частоты при значительном понижении или повышении напряжения промежуточной цепи.
- **•** Преобразователь частоты защищен от короткого замыкания на землю клемм двигателя U, V, W.

#### Питание от сети (L1, L2, L3) Напряжение питания 200–240 В ±10 % Напряжение питания 380–480 В ±10 % Напряжение питания 525–600 В ±10 % Частота питания 50/60 Гц Макс. кратковременная асимметрия фаз сети питания 3,0 % от номинального напряжения питающей сети Коэффициент активной мощности (λ) ≥ 0,9 номинального значения при номинальной нагрузке Коэффициент реактивной мощности (cosφ) около единицы (>0,98) Число включений входного питания L1, L2, L3 на корпусе H1-H5, I2, I3, I4 Макс. 2 раза в минуту Число включений входного питания L1, L2, L3 корпус H6-H8, I6-I8 Макс. 1 раз в минуту Условия окружающей среды согласно стандарту EN60664-1 Категория перенапряжения III/степень загрязнения 2 Устройство может использоваться в схеме, способной выдавать симметричный ток не более 100000 ампер (эфф. значение) при макс. напряжении 240/480 В. Мощность двигателя (U, V, W) Выходное напряжение 0–100 % напряжения источника питания Выходная частота 0–200 Гц (VVCplus), 0–400 Гц (u/f)

![](_page_46_Picture_240.jpeg)

Дополнительную информацию см. в *[1.7.2 Питание от сети 3 x 380–480 В перем. тока](#page-40-0)*\*

Danfoss

Danfoss

![](_page_47_Picture_266.jpeg)

![](_page_47_Picture_267.jpeg)

1) Клеммы 42 и 45 можно также запрограммировать как аналоговый выход.

#### Плата управления, последовательная связь RS-485<sup>A)</sup>

![](_page_47_Picture_268.jpeg)

![](_page_47_Picture_269.jpeg)

Danfoss

**1 1**

![](_page_48_Picture_283.jpeg)

Температура окружающей

среды См. макс. выходной ток при 40/50 °C в *[1.7.2 Питание от сети 3 x 380–480 В перем. тока](#page-40-0)*

О снижении номинальных параметров при высокой температуре окружающей среды см. .

![](_page_48_Picture_284.jpeg)

#### <span id="page-49-0"></span>1.8 Особые условия

#### 1.8.1 Снижение номинальных характеристик для температуры окружающего воздуха и частоты коммутации.

Температура окружающего воздуха, измеренная за 24 часа, должна быть ниже максимальной температуры окружающего воздуха по крайней мере на 5 °C. Если преобразователь частоты работает при высокой температуре окружающей среды, длительный выходной ток должен быть уменьшен. О снижении номинальных параметров, см. *Руководство по проектированию VLT*® *HVAC Basic*.

#### 1.8.2 Снижение номинальных характеристик в случае низкого атмосферного давления

С понижением атмосферного давления охлаждающая способность воздуха уменьшается. В случае, если высота над уровнем моря превышает 2000 м, обратитесь в Danfossотносительно требований PELV. При высоте ниже 1000 м над уровнем моря снижение номинальных характеристик не обязательно, однако на высотах более 1000 м необходимо понизить температуру окружающей среды или максимальный выходной ток. При высоте, превышающей 1000 м, необходимо понизить выходной ток на 1 % на каждые 100 м высоты или понизить максимальную температуру воздуха на 1 °C на каждые 200 м.

#### 1.9 Дополнительные устройства для VLT® HVAC Basic Drive FC 101

Сведения о дополнительных устройствах см. в *Руководстве по проектированию VLT*® *HVAC Basic Drive FC 101*.

#### 1.10 Поддержка MCT 10

Информацию по Средство конфигурирования MCT 10 можно посмотреть по адресу [www.danfoss.com/BusinessAreas/](http://www.danfoss.com/BusinessAreas/DrivesSolutions/fc101driveupdateswww.Tranedrives.com) [DrivesSolutions/fc101driveupdates](http://www.danfoss.com/BusinessAreas/DrivesSolutions/fc101driveupdateswww.Tranedrives.com)

![](_page_50_Picture_0.jpeg)

![](_page_50_Picture_1.jpeg)

#### www.danfoss.com/drives

-<br>Фирма "Данфосс" не берёт на себя никакой ответственности за возможные опечатки в каталогах, брошюрах и других видах печатного материала. Фирма "Данфосс" оставляет<br>за собой право на изменения своих продуктов без предвари

Danfoss Power Electronics A/S Ulsnaes 1 6300 Graasten Denmark www.danfoss.com

![](_page_50_Picture_6.jpeg)